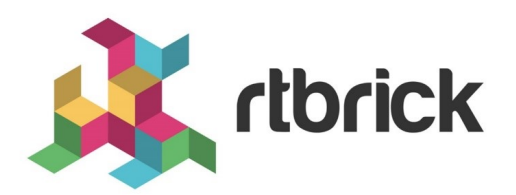

# **Forwarding Configuration Guide**

**Version 20.11.1.2, 23 December 2020**

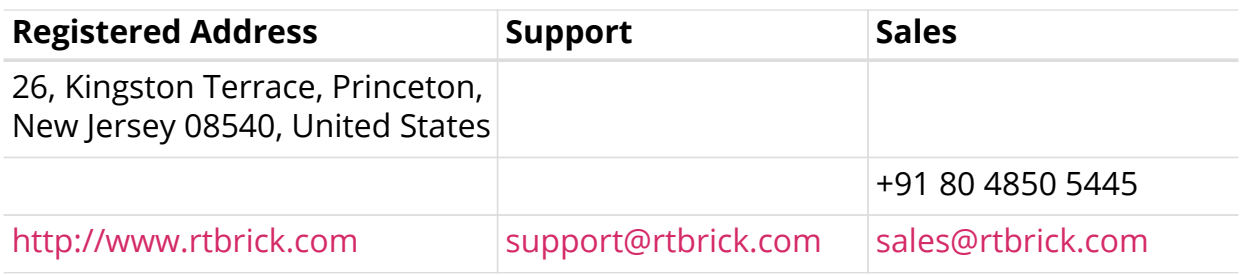

©Copyright 2020 RtBrick, Inc. All rights reserved. The information contained herein is subject to change without notice. The trademarks, logos and service marks ("Marks") displayed in this documentation are the property of RtBrick in the United States and other countries. Use of the Marks are subject to RtBrick's Term of Use Policy, available at <https://www.rtbrick.com/privacy>. Use of marks belonging to other parties is for informational purposes only.

# **Table of Contents**

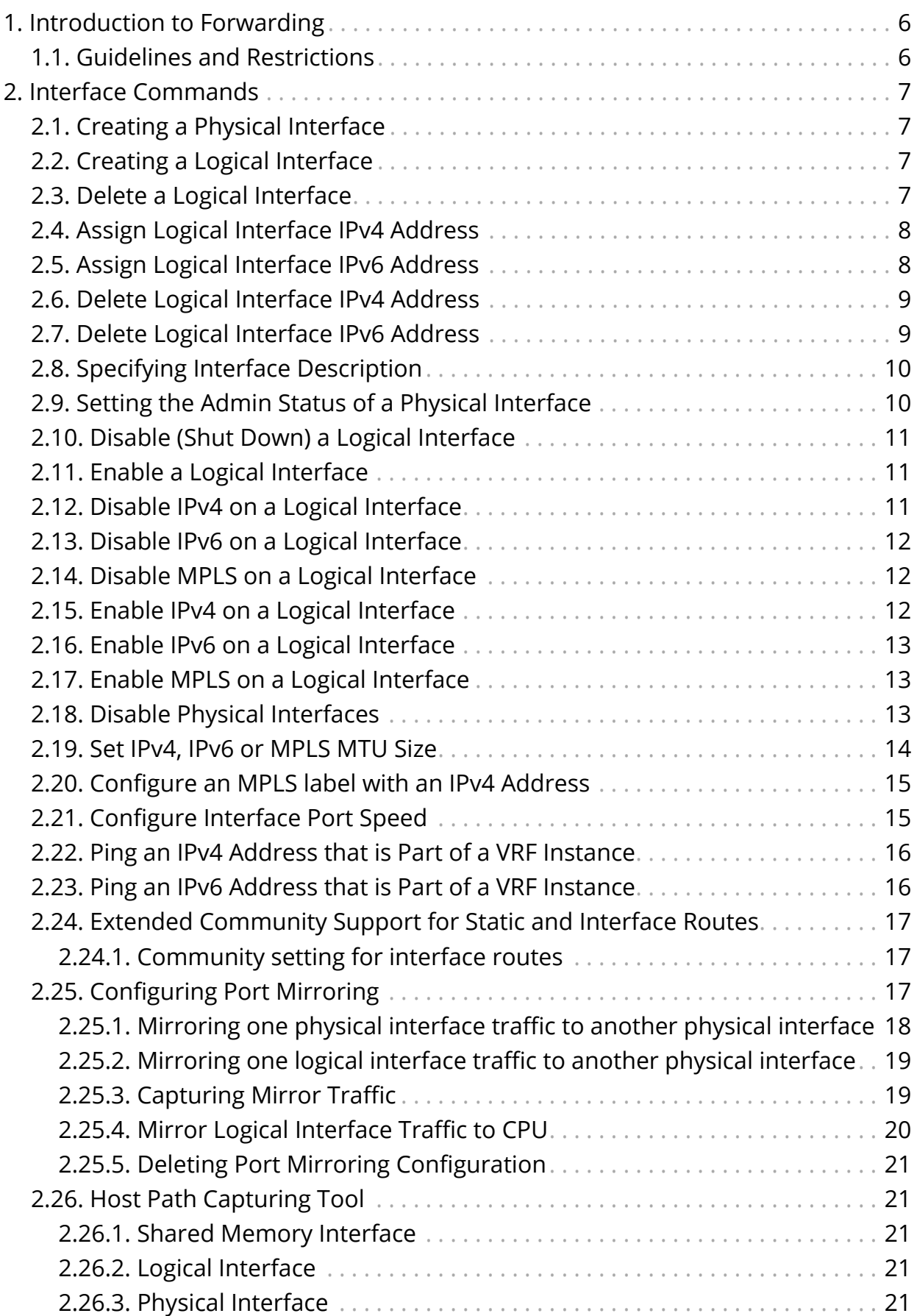

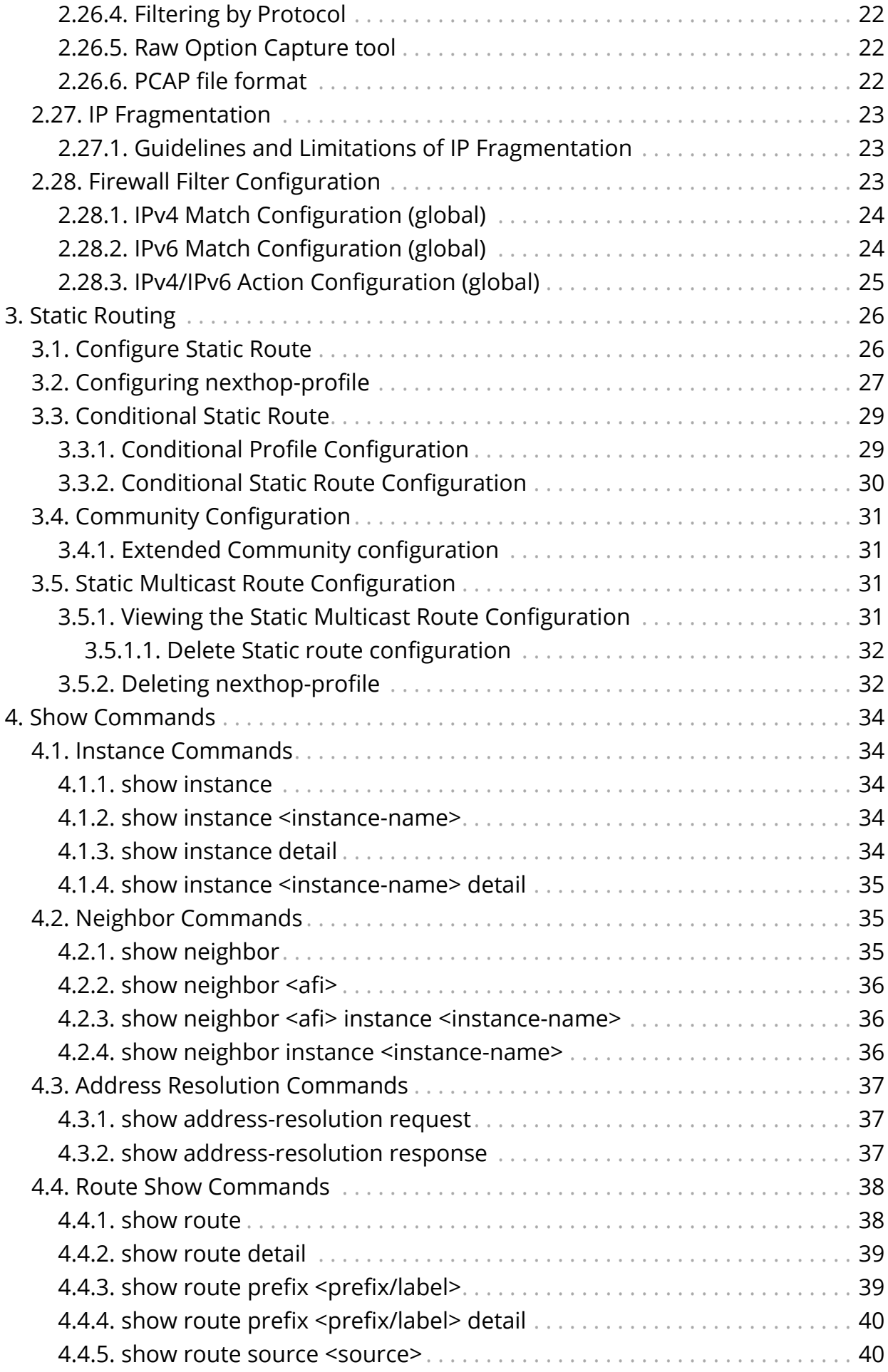

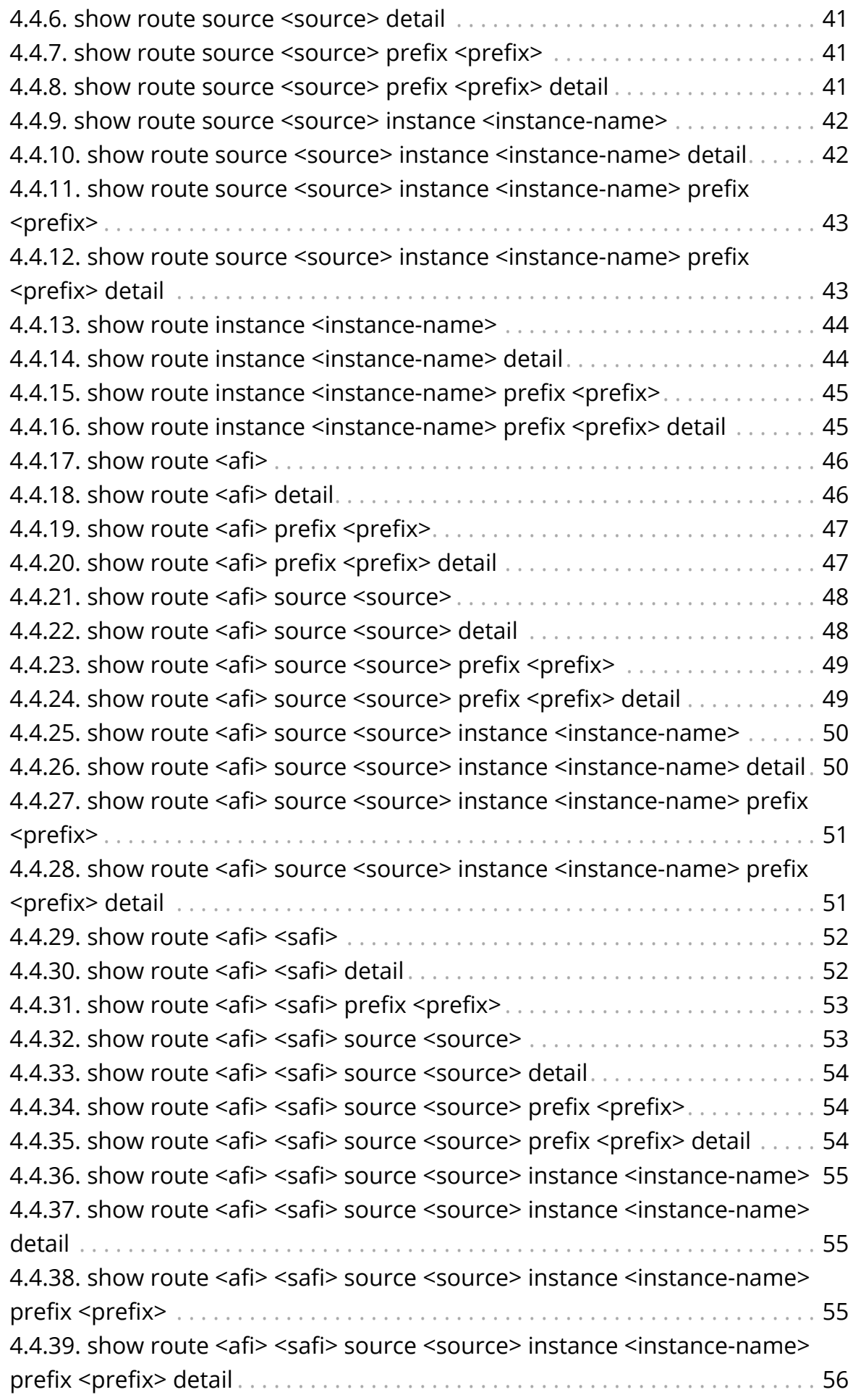

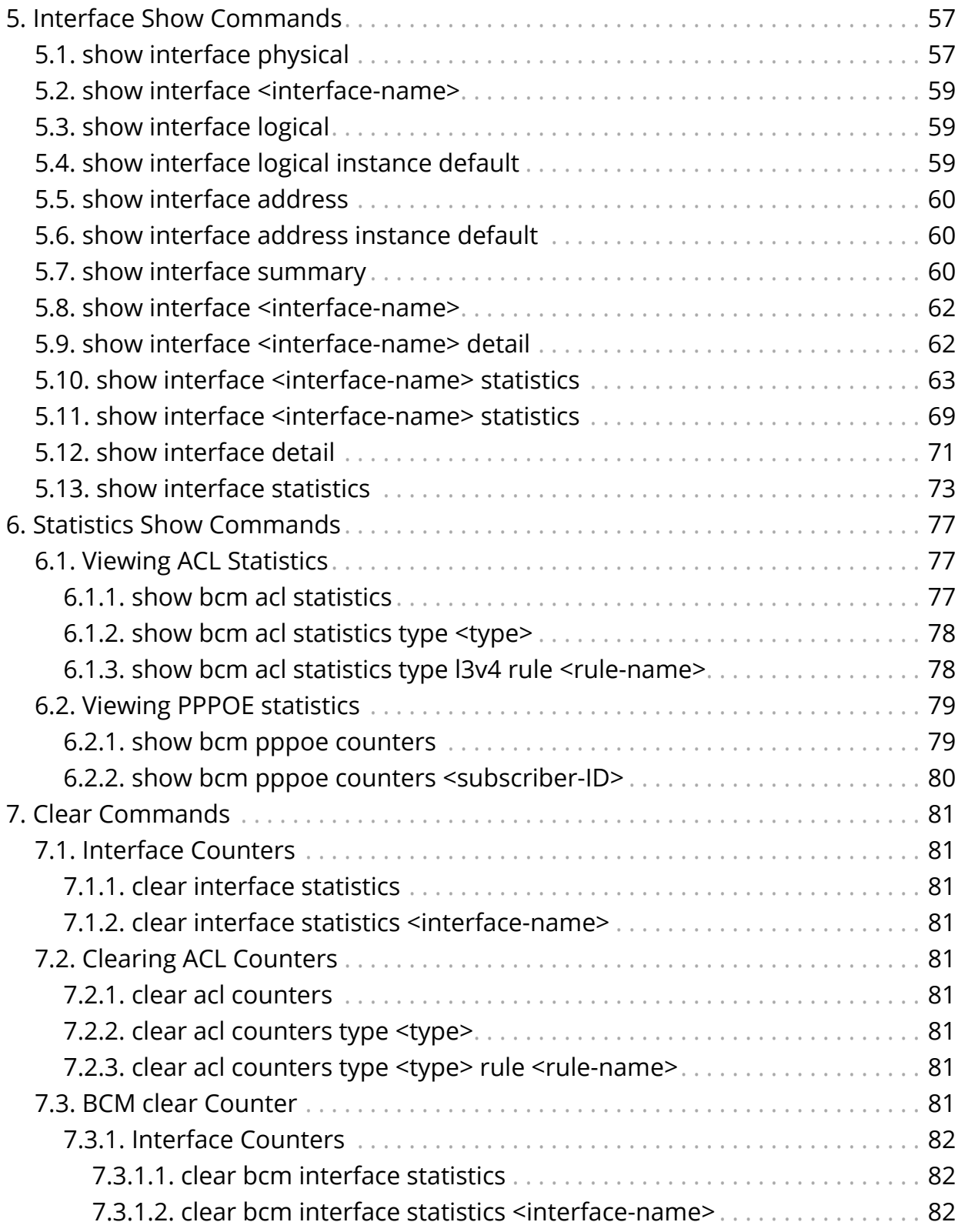

# <span id="page-6-0"></span>**1. Introduction to Forwarding**

FWDD interface commands fall into four major areas:

- Physical interface commands
- Logical interface commands
- Routing table (IPv4, IPv6, VRF, MPLS) commands

# <span id="page-6-1"></span>**1.1. Guidelines and Restrictions**

• The interface number displayed by RBFS may be different from the port number that you see on the front plate of the switch's chassis. This is because the interface number in RBFS always starts with 1, whereas the port number of the switch's front panel may start with either 0 to 1.

# <span id="page-7-0"></span>**2. Interface Commands**

# <span id="page-7-1"></span>**2.1. Creating a Physical Interface**

The following command creates a physical interface.

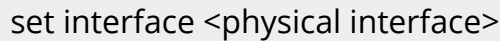

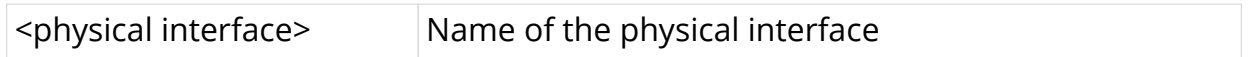

### **Example**

```
root@rtbrick: cfg> set interface ifp-0/0/1
root@rtbrick: cfg> commit
```
# <span id="page-7-2"></span>**2.2. Creating a Logical Interface**

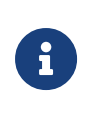

When an MPLS-labeled packet is double-tagged, no MPLS label termination is performed. Currently, RBFS supports single-tagged interfaces for MPLS.

The following command creates an interface on the default instance.

**set interface** <physical interface> **unit** <logical-unit-id> instance <instance>

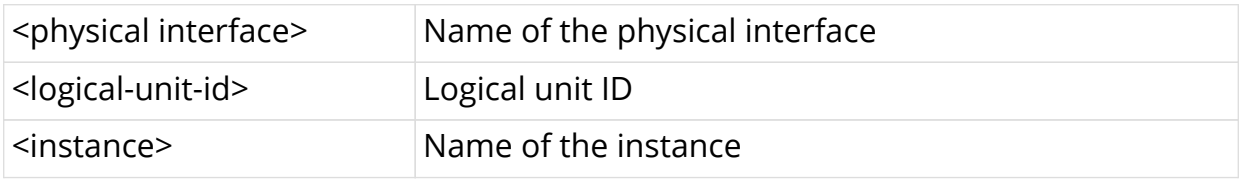

### **Example**

root@rtbrick: cfg> set interface ifp-0/0/1 unit 4071 instance ip2 root@rtbrick: cfg> commit

# <span id="page-7-3"></span>**2.3. Delete a Logical Interface**

Command to delete logical interface in instance (a show command will verify deletion)

#### **delete interface** <physical interface> **unit** <logical-unit-id>

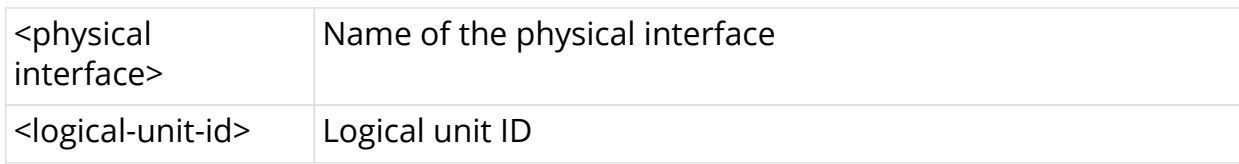

#### **Example**

```
root@rtbrick: cfg> delete interface ifp-0/0/40 unit 4071
root@rtbrick: cfg> commit
```
### <span id="page-8-0"></span>**2.4. Assign Logical Interface IPv4 Address**

Command to assign an IPv4 address to a logical interface on the default instance and verify that the assignment is correct

**set interface** <physical interface> **unit** <logical-unit-id> **address ipv4** <ipv4address>

**set interface** <physical interface> **unit** <logical-unit-id> address ipv4 <ipv4address> secondary <true|false>

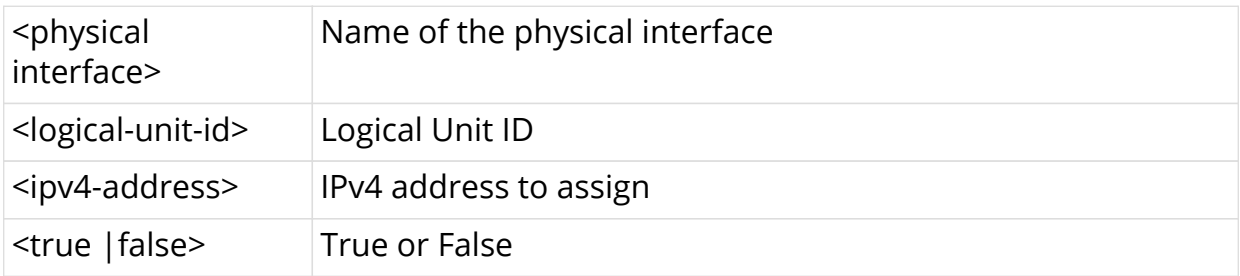

#### **Example**

```
root@rtbrick: cfg> set interface ifp-0/0/1 unit 4071 address ipv4 10.10.10.1
root@rtbrick: cfg> set interface ifp-0/0/1 unit 4071 address ipv4 20.20.20.1 secondary
true
root@rtbrick: cfg> commit
```
## <span id="page-8-1"></span>**2.5. Assign Logical Interface IPv6 Address**

Command to assign an IPv6 address (as primary) to a logical interface on the default instance and verify that the assignment is correct

**set interface** <physical interface> **unit** <logical-unit-id> **address ipv6** <ipv6address>

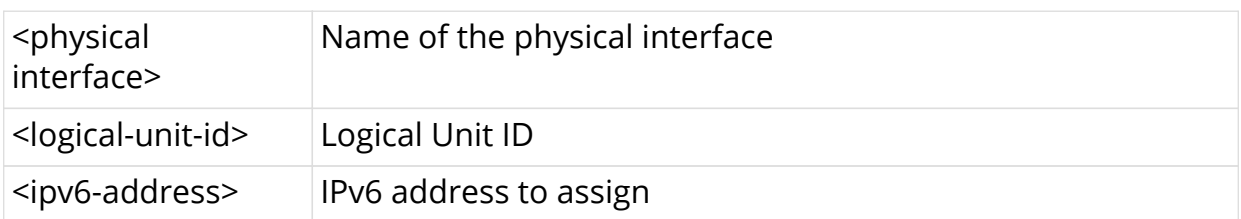

### **Example**

```
root@rtbrick: cfg> set interface ifp-0/0/1 unit 4071 address ipv6 12:0:1::1/64
root@rtbrick: cfg> commit
```
# <span id="page-9-0"></span>**2.6. Delete Logical Interface IPv4 Address**

Command to delete the IPv4 address of a logical interface (without deleting the logical interface itself)

**delete interface** <physical interface> **unit** <logical-unit-id> **address ipv4** <ipv4address>

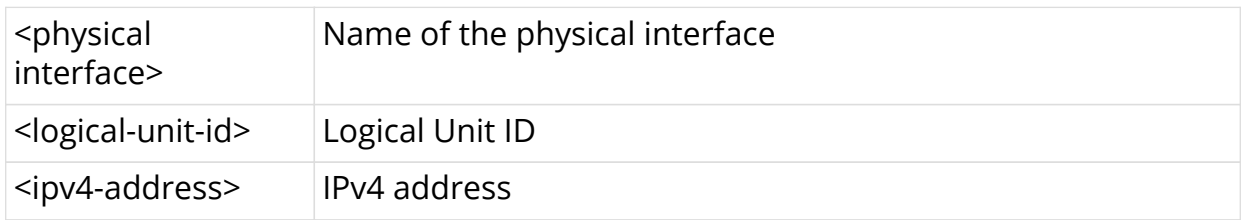

### **Example**

```
root@rtbrick: cfg> delete interface lo-0/0/0 unit 4 address ipv4 4.4.4.4/32
```
# <span id="page-9-1"></span>**2.7. Delete Logical Interface IPv6 Address**

Command to delete the IPv6 address of a logical interface (without deleting the logical interface itself)

**delete interface** <physical interface> **unit** <logical-unit-id> **address ipv6** <ipv6address>

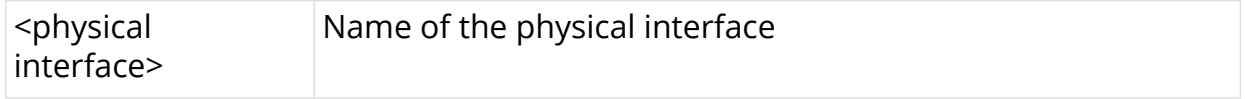

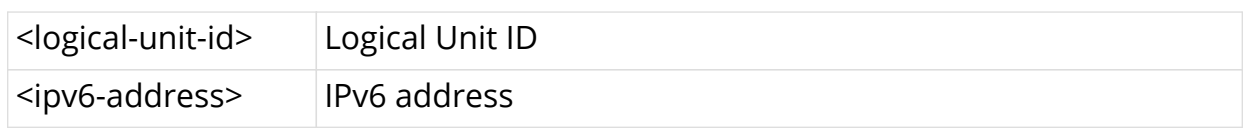

### **Example**

```
root@rtbrick: cfg> delete interface lo-0/0/0 unit 4 address ipv6 4::4/128
```
# <span id="page-10-0"></span>**2.8. Specifying Interface Description**

You can specify a description for the interface by entering the following command:

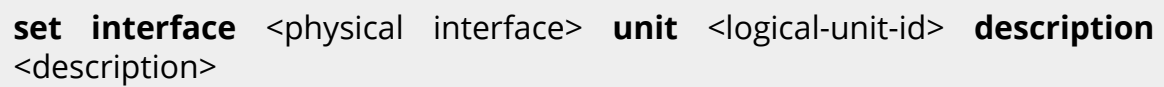

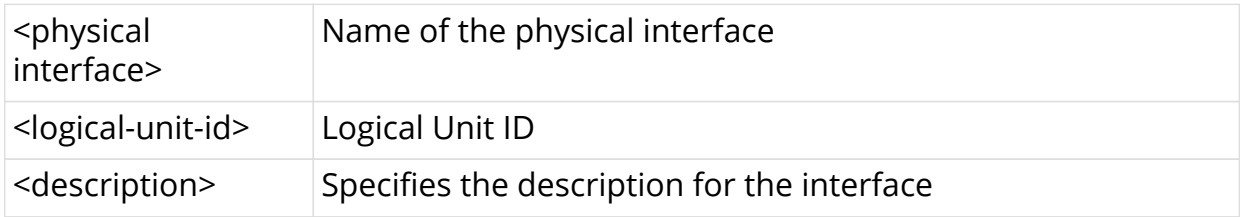

### **Example**

```
root@rtbrick: cfg> set interface ifp-0/0/1 unit 4071 description "leaf1 to spine1"
root@rtbrick: cfg> commit
```
# <span id="page-10-1"></span>**2.9. Setting the Admin Status of a Physical Interface**

To set the admin status of a physical interface, enter the following command:

set interface <physical interface> **admin-status** <status>

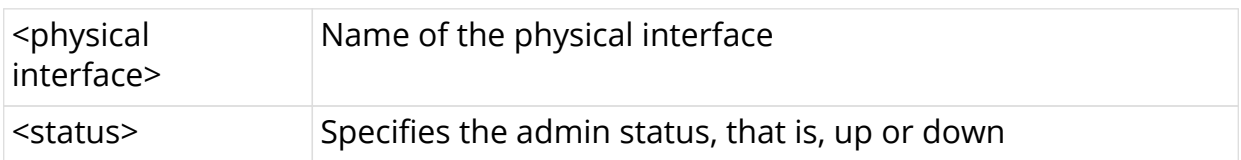

```
root@rtbrick: cfg> set interface ifp-0/0/1 admin-status down
root@rtbrick: cfg> commit
```
# <span id="page-11-0"></span>**2.10. Disable (Shut Down) a Logical Interface**

Command to disable (shut down) a logical interface on the default instance

**set interface** <physical interface> **unit** <logical-unit-id> **admin-status down**

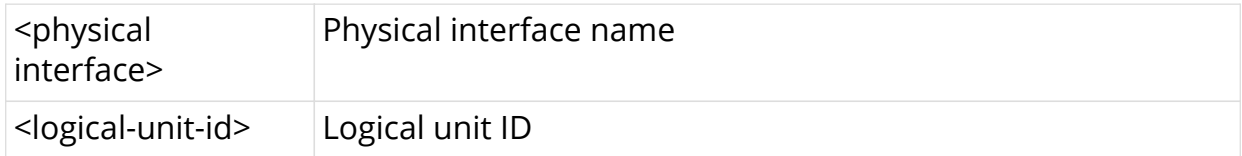

**Example**

root@rtbrick: cfg> set interface ifp-0/0/52 unit 1 admin-status down

### <span id="page-11-1"></span>**2.11. Enable a Logical Interface**

Command to enable a logical interface that was previously shut down (essentially, delete the disable sent to the interface)

**set interface** <physical interface> **unit** <logical-unit-id> **admin-status up**

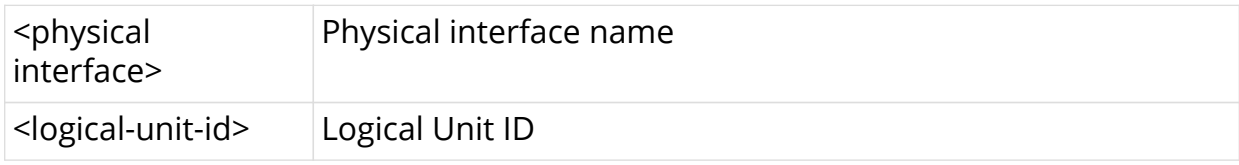

### **Example**

```
root@rtbrick: cfg> set interface ifp-0/0/52 unit 1 admin-status up
```
# <span id="page-11-2"></span>**2.12. Disable IPv4 on a Logical Interface**

Command to disable IPv4 on a logical interface on the default instance

**set interface** <physical interface> **unit** <logical-unit-id> **ipv4-admin-status down**

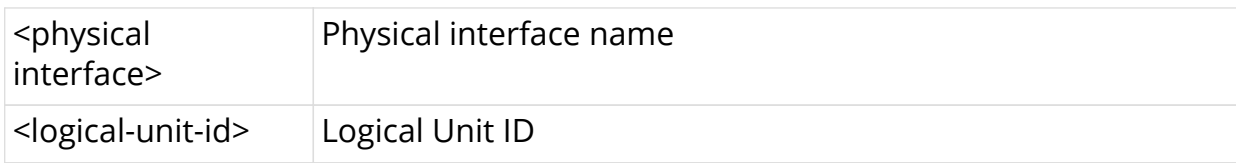

### **Example**

root@rtbrick: cfg> set interface ifp-0/0/52 unit 1 ipv4-admin-status down

# <span id="page-12-0"></span>**2.13. Disable IPv6 on a Logical Interface**

Command to disable IPv6 on a logical interface on the default instance

**set interface** <physical interface> **unit** <logical-unit-id **ipv6-admin-status down**

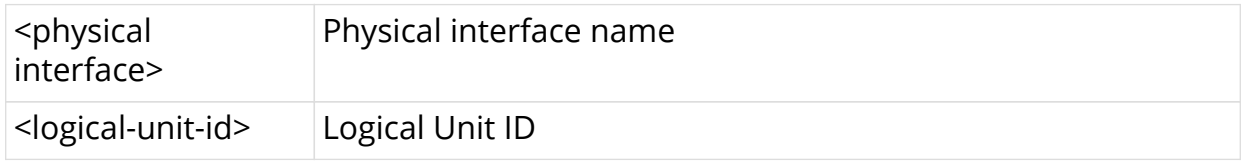

#### **Example**

root@rtbrick: cfg> set interface ifp-0/0/52 unit 1 ipv6-admin-status down

# <span id="page-12-1"></span>**2.14. Disable MPLS on a Logical Interface**

Command to disable MPLS on a logical interface on the default instance

**set interface** <physical interface> **unit** <logical-unit-id **mpls-admin-status down**

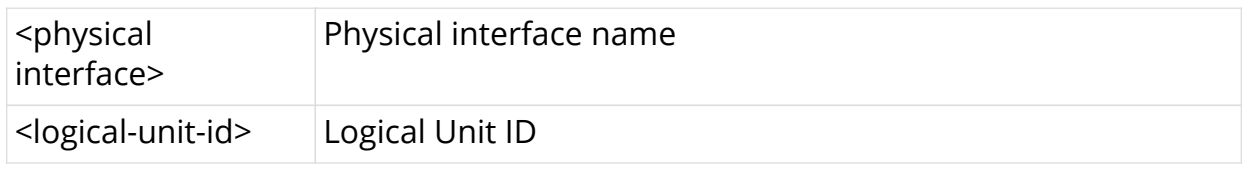

### **Example**

```
root@rtbrick: cfg> set interface ifp-0/0/52 unit 1 mpls-admin-status down
```
# <span id="page-12-2"></span>**2.15. Enable IPv4 on a Logical Interface**

Command to enable IPv4 on a logical interface that was previously shut down.

**set interface** <physical interface> **unit** <logical-unit-id> **ipv4-admin-status up**

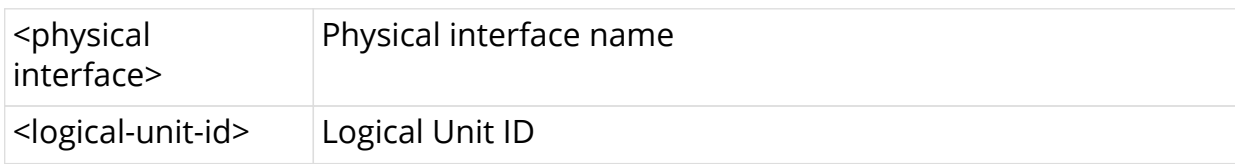

### **Example**

root@rtbrick: cfg> set interface ifp-0/0/52 unit 1 ipv4-admin-status up

# <span id="page-13-0"></span>**2.16. Enable IPv6 on a Logical Interface**

Command to enable IPv6 on a logical interface that was previously shut down.

**set interface** <physical interface> **unit** <logical-unit-id> **ipv6-admin-status up**

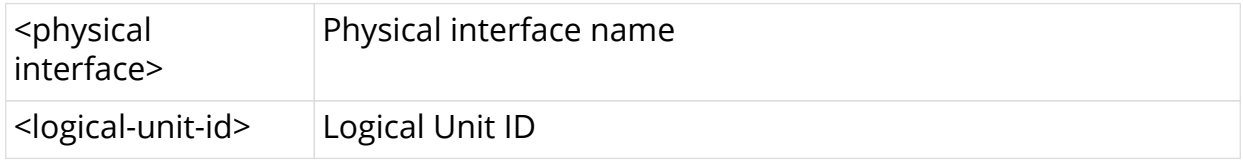

#### **Example**

root@rtbrick: cfg> set interface ifp-0/0/52 unit 1 ipv6-admin-status up

# <span id="page-13-1"></span>**2.17. Enable MPLS on a Logical Interface**

Command to enable MPLS on a logical interface that was previously shut down.

**set interface** <physical interface> **unit** <logical-unit-id> **mpls-admin-status up**

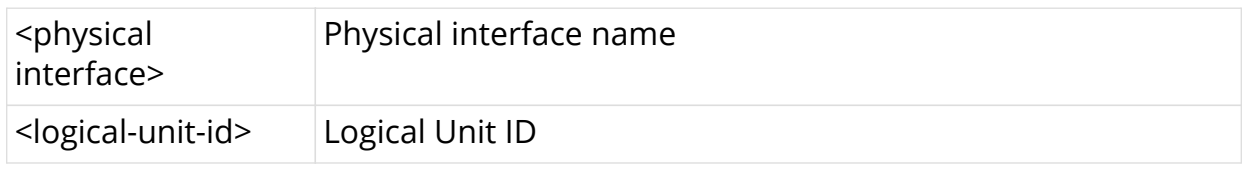

### **Example**

root@rtbrick: cfg> set interface ifp-0/0/52 unit 1 mpls-admin-status up

# <span id="page-13-2"></span>**2.18. Disable Physical Interfaces**

You can disable all the unused physical interfaces.

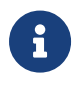

- Always interface level enable/disable command has higher precedence than the global interface enable/disable command.
- Before executing global interface disable all command ensure that all physical interfaces are in the **link up** state.

To disable all the physical interfaces, enter the following command:

### **set forwarding-options disable-all-interface state true**

The running configuration below shows the configuration changes.

```
"rtbrick-config:forwarding-options": {
"disable-all-interface": {
"state": "true"
}
}
```
Once global interface disable command is executed all interfaces will be down and to enable an interface, you need to execute command below.

#### **set interface <interface-name> admin-status up**

#### **Example**

root@rtbrick: cfg> set interface ifp-0/0/52 admin-status up

If you want to enable all the physical interfaces that you disabled, enter the following command:

### **set forwarding-options disable-all-interface state false**

### <span id="page-14-0"></span>**2.19. Set IPv4, IPv6 or MPLS MTU Size**

Command to assign an IPv4, IPv6 or MPLS MTU size to a logical interface

**set interface** <physical interface> **unit** <logical-unit-id> [ipv4-mtu <mtusize> | **ipv6-mtu** <mtu-size> | **mpls-mtu** <mtu-size>]

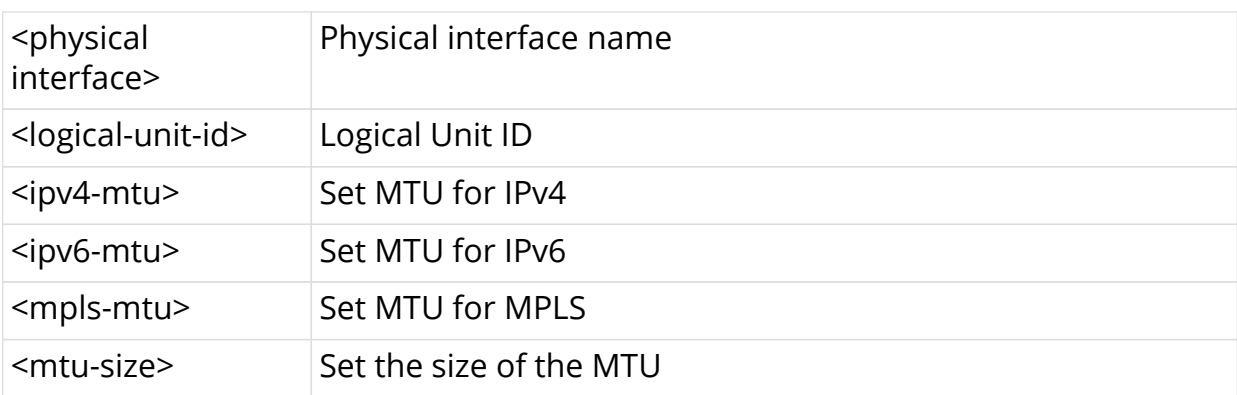

```
root@rtbrick: cfg> set interface ifp-0/0/1 unit 4071 ipv4-mtu 1500
root@rtbrick: cfg> set interface ifp-0/0/1 unit 4071 ipv6-mtu 1500
root@rtbrick: cfg> set interface ifp-0/0/1 unit 4071 mpls-mtu 1500
root@rtbrick: cfg> commit
```
## <span id="page-15-0"></span>**2.20. Configure an MPLS label with an IPv4 Address**

An MPLS label can be configured using the interface address configuration command. Enter the following command to configure a label with an IPv4 Address

**set interface** <interface-name> **unit** <logical-unit-id> **address** <ipv4> <address> **label** <label>

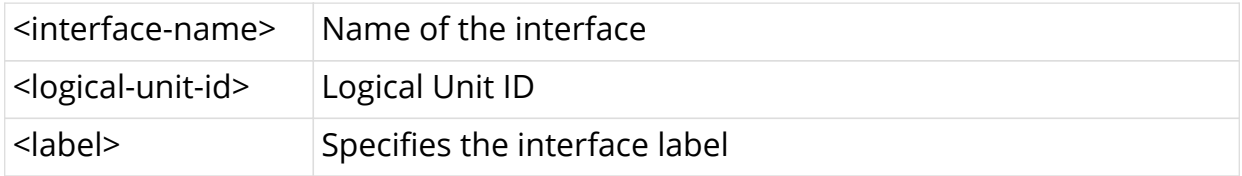

### **Example**

```
root@rtbrick: cfg> set interface lo-0/0/4 unit 1 address ipv4 192.1.4.3/32
label 12346
```
# <span id="page-15-1"></span>**2.21. Configure Interface Port Speed**

Port speed refers to the maximum amount of data transmitted through a port at any given second.

To configure port speed, enter the following command:

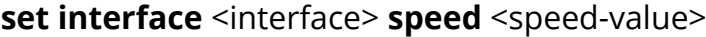

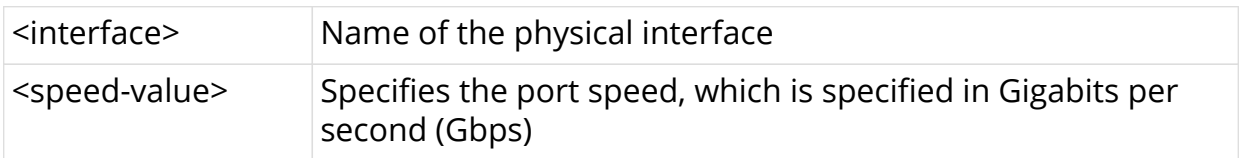

### **Example**

root@rtbrick: cfg> set interface ifp-0/0/1 speed 40G

Currently, RBFS supports 10G and 100G ports, and you can make the following changes:

- 100G port speed can be changed to 40G
- 10G port speed can be changed to 1G

### <span id="page-16-0"></span>**2.22. Ping an IPv4 Address that is Part of a VRF Instance**

Command to ping the IPv4 address used in the subscriber instance

**ping** <ipv4-address> **instance** <instance-name>

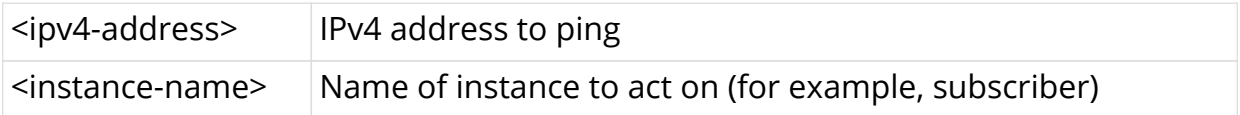

#### **Example**

```
supervisor@rtbrick: op> ping 192.1.4.3 instance subscriber
68 bytes from 192.1.4.3: icmp_seq=1 ttl=64 time=1.1126 ms
68 bytes from 192.1.4.3: icmp_seq=2 ttl=64 time=.0379 ms
68 bytes from 192.1.4.3: icmp_seq=3 ttl=64 time=.0399 ms
68 bytes from 192.1.4.3: icmp_seq=4 ttl=64 time=.0420 ms
68 bytes from 192.1.4.3: icmp_seq=5 ttl=64 time=.0391 ms
Statistics: 5 sent, 5 received, 0% packet loss
supervisor@rtbrick: op>
```
### <span id="page-16-1"></span>**2.23. Ping an IPv6 Address that is Part of a VRF Instance**

Command to ping the IPv6 address used in the subscriber instance

**ping6** <ipv6-address> **instance** <instance-name>

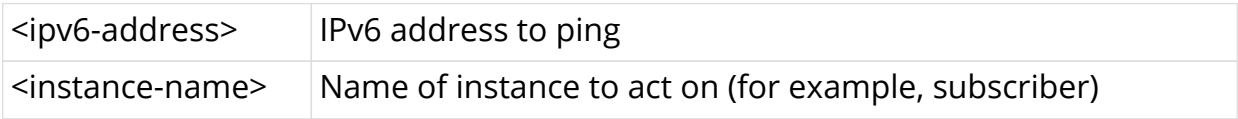

```
supervisor@rtbrick: op> ping6 192:1:4::3 instance subscriber
68 bytes from 192:1:4::3: icmp_seq=1 ttl=64 time=1.1199 ms
68 bytes from 192:1:4:3: icmp seq=2 ttl=64 time=.0559 ms
68 bytes from 192:1:4::3: icmp_seq=3 ttl=64 time=.0404 ms
68 bytes from 192:1:4::3: icmp_seq=4 ttl=64 time=1.0944 ms
68 bytes from 192:1:4::3: icmp_seq=5 ttl=64 time=.0407 ms
Statistics: 5 sent, 5 received, 0% packet loss
supervisor@rtbrick: op>
```
### <span id="page-17-0"></span>**2.24. Extended Community Support for Static and Interface Routes**

After you configure the route and protocol policy, it is recommended to keep them generic using communities so that the future configurations or routes automatically get the desired processing.

Currently there are two items that cannot be "tagged" with a community but need to be operated by policy:

- static routes
- interfaces (interface routes)

The static routes provide a configuration option to add community/extended community.

For the interfaces, a community tag would be inherited to the interface routes (IPv4, IPv6 etc.) which is used by the policy while matching a community.

### <span id="page-17-1"></span>**2.24.1. Community setting for interface routes**

```
set interface ifp-0/0/52 unit 4 address ipv4 4.4.4.4/24 community
<community_value1>
set interface ifp-0/0/52 unit 4 address ipv4 4.4.4.4/24 community
<community_value2>
set interface ifp-0/0/52 unit 4 address ipv4 4.4.4.4/24 extended-community
<extended-community1>
set interface ifp-0/0/52 unit 4 address ipv4 4.4.4.4/24 extended-community
<extended-community2>
```
# <span id="page-17-2"></span>**2.25. Configuring Port Mirroring**

Port Mirroring is a method of monitoring network traffic. When you enable port mirroring, the switch sends a copy of all network packets seen on one port to another port, where the packet can be analyzed.

### **Guidelines and Limitations**

- You can configure up to 15 mirror profiles.
- The same mirror resources are used for LI and Port Mirroring
- You can configure a CPU port as destination physical interface port; but if heavy traffic is mirrored, it may impact system performance.
- If you want to mirror traffic to CPU, enable the control plane security features. For more refer, see the *Control Plane Security Guide*.
- Since this is a debugging tool, the save and reload functionality is not supported.
- If physical interface/logical interface goes down, mirror configuration will not be deleted automatically. You need to delete the mirror configuration explicitly.

### <span id="page-18-0"></span>**2.25.1. Mirroring one physical interface traffic to another physical interface**

You can mirror one physical interface traffic to another physical interface by entering the following command:

**set forwarding-options mirror** <mirror-name> destination interface <interfacename>

**set forwarding-options mirror** <mirror-name> **source** <direction>

**set forwarding-options mirror** <mirror-name> **source interface** <interfacename>

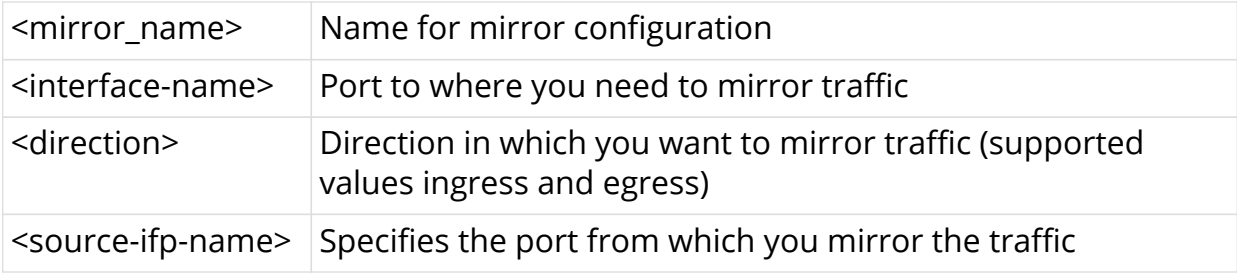

#### **Example**

```
supervisor@rtbrick: cfg> set forwarding-options mirror mm destination
interface ifp-0/0/4
supervisor@rtbrick: cfg> set forwarding-options mirror mm source direction
 egress ingress
supervisor@rtbrick: cfg> set forwarding-options mirror mm source direction
int
supervisor@rtbrick: cfg> set forwarding-options mirror mm source direction
ingress
supervisor@rtbrick: cfg> set forwarding-options mirror mm source interface
ifp-0/0/2
```
### **Example: Mirror Traffic to CPU**

```
set forwarding-options mirror mirror1 destination interface cpu-0/0/200
set forwarding-options mirror mirror1 source direction ingress
set forwarding-options mirror mirror1 source interface ifp-0/0/52
```
### <span id="page-19-0"></span>**2.25.2. Mirroring one logical interface traffic to another physical interface**

Inbound mirroring is defined per In-Port, or per In-Port x VLAN. Configurations for six distinct VLAN tags, for any other VLAN tag, and for packets without VLAN tags are supported. The ingress mirroring can be sampled by specifying a probability that a matching packet will be mirrored.

Outbound mirroring is defined per Out-Port, or per Out-Port x VLAN tag. Configurations for seven distinct VLAN tags are supported.

### **Prerequisites**

- Before creating logical interface mirroring, the source logical interface should exist.
- The logical interface should not be deleted during mirroring.

You can mirror one logical interface traffic to another physical interface by entering the following command:

**set forwarding-options mirror** <mirror-name> destination interface <interfacename>

**set forwarding-options mirror** <mirror-name> **source** <direction>

**set forwarding-options mirror** <mirror-name> **source logical-interface** <logicalinterface>

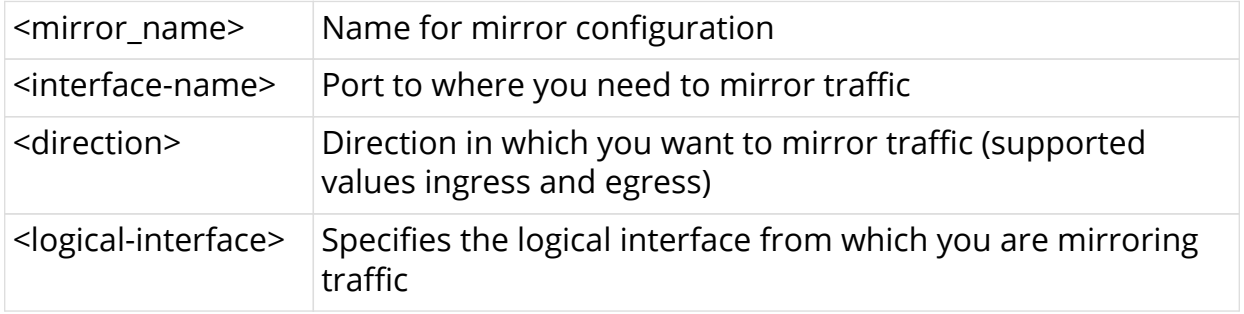

### **Example**

```
set forwarding-options mirror mirror1 destination interface ifp-0/0/2
set forwarding-options mirror mirror1 source direction ingress
set forwarding-options mirror mirror1 source interface ifp-0/0/52
```
# <span id="page-19-1"></span>**2.25.3. Capturing Mirror Traffic**

After you configure mirroring to CPU by using the commands above, you can use the **capture** command to capture the mirror traffic.

On the console, enter the following command:

#### **show capture start mirrored**

To capture the mirror traffic in a file, enter the following command:

**show capture start mirrored file** <filename>

#### **Example**

show capture start mirrored file test.pcap

To capture the mirror traffic on console, enter the following command:

show capture mirrored

### <span id="page-20-0"></span>**2.25.4. Mirror Logical Interface Traffic to CPU**

To mirror one logical interface traffic to CPU, enter the following command:

#### **Syntax**

```
set forwarding-options mirror <mirror-name> destination interface
<destination-cpu-interface-name>
set forwarding-options mirror <mirror-name> source <direction>
set forwarding-options mirror <mirror-name> source logical-interface
<logical-interface>
```
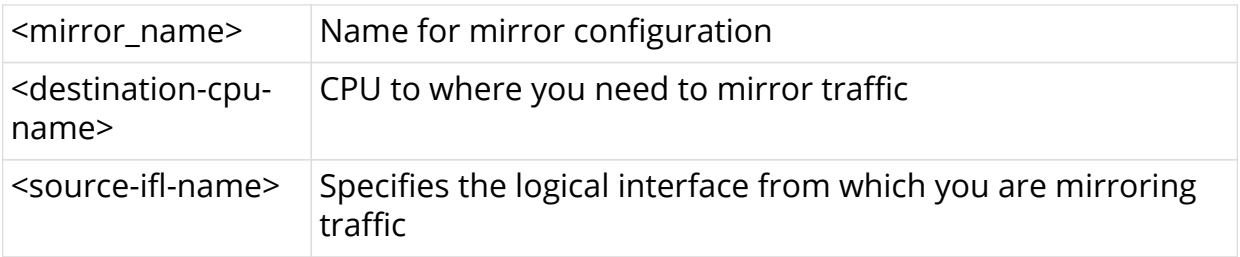

```
set forwarding-options mirror mirror1 destination interface cpu-0/0/200
set forwarding-options mirror mirror1 source direction ingress
set forwarding-options mirror mirror1 source interface ifp-0/0/52
```
### <span id="page-21-0"></span>**2.25.5. Deleting Port Mirroring Configuration**

You can delete the port mirroring configuration by entering the following command.

**delete forwarding-options mirror** [arg-required] <mirror\_name>

**Example**

```
delete forwarding-options mirror mirror1
```
# <span id="page-21-1"></span>**2.26. Host Path Capturing Tool**

The sections below explain the various options available in the host path capturing tool to troubleshoot host path issues.

### <span id="page-21-2"></span>**2.26.1. Shared Memory Interface**

There is no bds packet tables in fibd, rather there is a pseudo network interface of the form shm-0/0/<trap-id>, where the trap-id identifies the protocol (BGP, ISIS, PPPoE, L2TP, RADIUS). You can use the VPP internal command **show rtb-shm** to know the mapping of protocol to trap-id. This command captures the packet exchanges between fibd and other protocol daemons.

**show capture interface** <shm-interface-name> **direction** <dir>

### **Example**

```
show capture interface shm-0/0/1 direction both
```
### <span id="page-21-3"></span>**2.26.2. Logical Interface**

In most cases, when you want to troubleshoot, the packets are exchanged with other routers that are connected over a sub interface. The logical interface-level capturing enables this functionality.

### **Example**

```
show capture interface ifl-0/0/52/1 direction both
```
# <span id="page-21-4"></span>**2.26.3. Physical Interface**

This is original physical interface-based capture that is supported. It is the entry

point to all packets transmitting to the software. If you want to know if packets are transmitting to software or not you can use this command.

#### **Example**

```
show capture interface ifp-0/0/52 direction both
```
### <span id="page-22-0"></span>**2.26.4. Filtering by Protocol**

In most cases, while using the logical interface and physical interface, you may want to select a packet belonging to a specific protocol. In that case, you can use the protocol knob available in all the commands to achieve this functionality.

#### **Example**

```
show capture interface ifp-0/0/52 direction both protocol bgp
show capture interface ifl-0/0/52/1 direction both protocol bgp
```
### <span id="page-22-1"></span>**2.26.5. Raw Option Capture tool**

The raw option capture tool can decode the packet as well as dump the packet in raw format. The **raw** option is useful if you want to examine packets in hex to check for malformed packets, etc.

#### **Example**

```
show capture interface ifl-0/0/52/1 direction both raw
show capture interface ifp-0/0/52 direction both raw
```
### <span id="page-22-2"></span>**2.26.6. PCAP file format**

While debugging a setup with real traffic, displaying the packets on console makes debugging tedious. You can use the **pcap** option to save the packets in the PCAP file and later run tcpdump/wireshark from any Linux system.

```
show capture start interface ifp-0/0/52 direction both file test.pcap
show capture stop interface ifp-0/0/52 direction both file test.pcap
```
# <span id="page-23-0"></span>**2.27. IP Fragmentation**

If the maximum transmission unit (MTU) of an outgoing interface is lesser than the original packet which needs to be routed, the packet needs to be fragmented.

The current RBFS-supported Broadcom DNX chipset has no support for IP fragmentation in hardware. Because of this limitation, these packets are punted to the CPU, and the fragmentation is handled in the CPU. Therefore the rate for these packets is significantly reduced.

If the packet that needs to be fragmented and the Do-Not-Fragment (DF) bit is specified, then the device is going to send an ICMP Error code "fragmentation needed and DF set" to the source.

By default, IPv6 fragmentation is handled at source. When the transit device needs to perform fragmentation, the device sends an ICMP error code "Fragmentation needed and DF set" to the source.

### <span id="page-23-1"></span>**2.27.1. Guidelines and Limitations of IP Fragmentation**

The following guidelines and limitations are applicable to IP Fragmentation:

- 1. If a packet that's larger than 1492 which is negotiated with subscriber will get fragmented
- 2. The packets that are fragmented do not go over the regular QoS path in the egress pipeline
- 3. Broadcom supports at most 4 MTU profiles in a single device. This implies that there can only be 4 different kinds of MTU that can be set across all interfaces. With this limitation, the current interfaces can have any one of the following MTU profiles.
	- a. MTU 9216
	- b. MTU 1492
	- c. MTU 1518

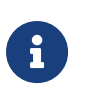

By default, all the PPPoE interface will inherit the MTU 1492 profile.

# <span id="page-23-2"></span>**2.28. Firewall Filter Configuration**

Firewall filters provide a means of protecting your router (and switch) from excessive traffic transiting the router (and switch) to a network destination or destined for the Routing Engine. Also, firewall filtering restricts traffic destined for the Routing Engine based on its source, protocol, and application.

When you define a firewall filter, you define filtering criteria (terms, with match

conditions) for the packets and an action for the device to take if the packets match the filtering criteria.

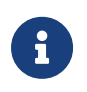

The statistics for Firewall Filter/Ascend-Data-Filter is not supported because of a limitation in the supported hardware.

### <span id="page-24-0"></span>**2.28.1. IPv4 Match Configuration (global)**

set forwarding-options acl l3v4 rulename <rulename> ordinal <ordinal value> **match** [**destination-ipv4-prefix** | **destination-l4-port** | **direction** | **ip-protocol** | **source-ipv4-prefix** | **source-l4-port**]

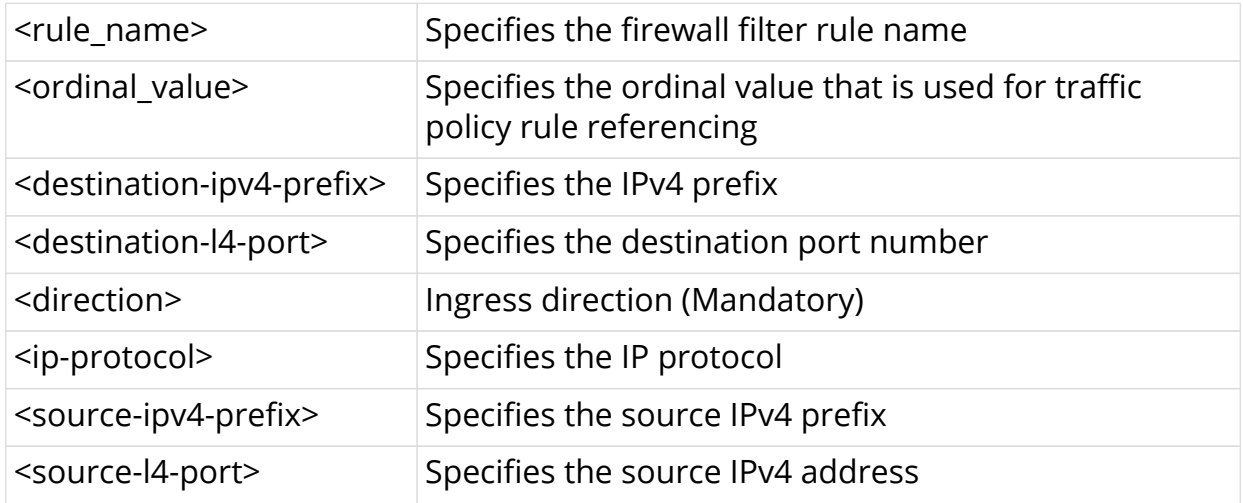

### **Example**

admin@rtbrick: cfg> set forwarding-options acl l3v4 rule rtb\_firewall\_two ordinal 1000 match source-ipv4-prefix 40.1.1.0/24 admin@rtbrick: cfg> set forwarding-options acl l3v4 rule rtb\_firewall\_two ordinal 1000 match source-l4-port 8080 admin@rtbrick: cfg> set forwarding-options acl l3v4 rule rtb\_firewall\_two ordinal 1000 match direction ingress admin@rtbrick: cfg> set forwarding-options acl l3v4 rule rtb\_firewall\_two ordinal 1000 action drop true

### <span id="page-24-1"></span>**2.28.2. IPv6 Match Configuration (global)**

set forwarding-options acl l3v6 rulename <rulename> ordinal <ordinal\_value> **match** [**destination-ipv6-prefix** | **destination-l4-port** | **direction** | **ip-protocol** | **source-ipv6-prefix** | **source-l4-port**]

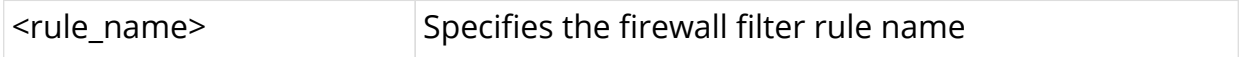

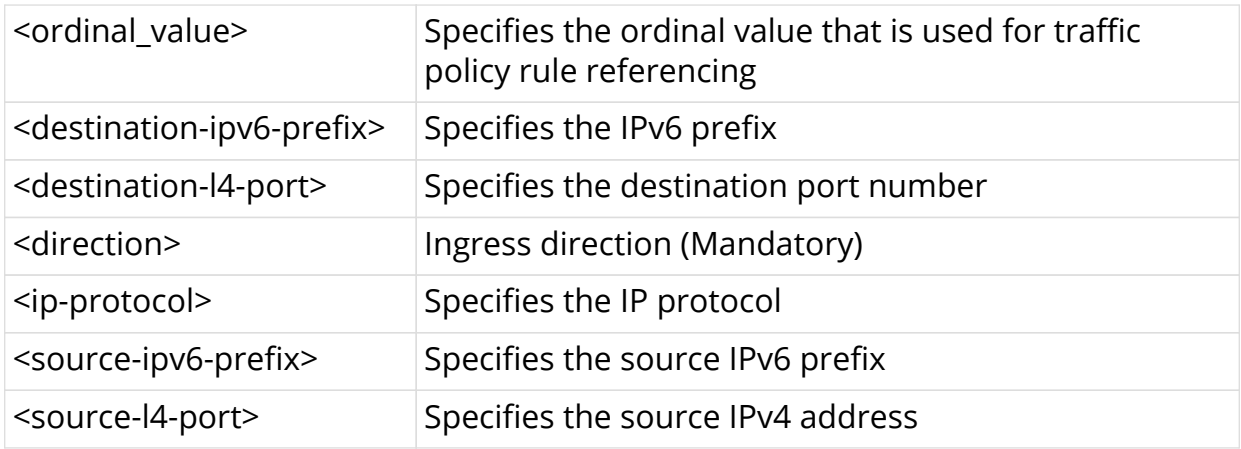

### **Example**

```
admin@rtbrick: cfg> set forwarding-options acl l3v6 rule rtb_firewall_two
ordinal 1000 match direction ingress
admin@rtbrick: cfg> set forwarding-options acl l3v6 rule rtb_firewall_two
ordinal 1000 match source-ipv6-prefix 40::0/64
admin@rtbrick: cfg> set forwarding-options acl l3v6 rule rtb_firewall_two
ordinal 1000 match source-l4-port 8080
admin@rtbrick: cfg> set forwarding-options acl l3v6 rule rtb_firewall_two
ordinal 1000 action permit true
```
### <span id="page-25-0"></span>**2.28.3. IPv4/IPv6 Action Configuration (global)**

**set forwarding-options acl** [**l3v4** | **l3v6**] **rulename** <rulename> **ordinal** <ordinal\_value> **action** <action> [**true** | **false**]

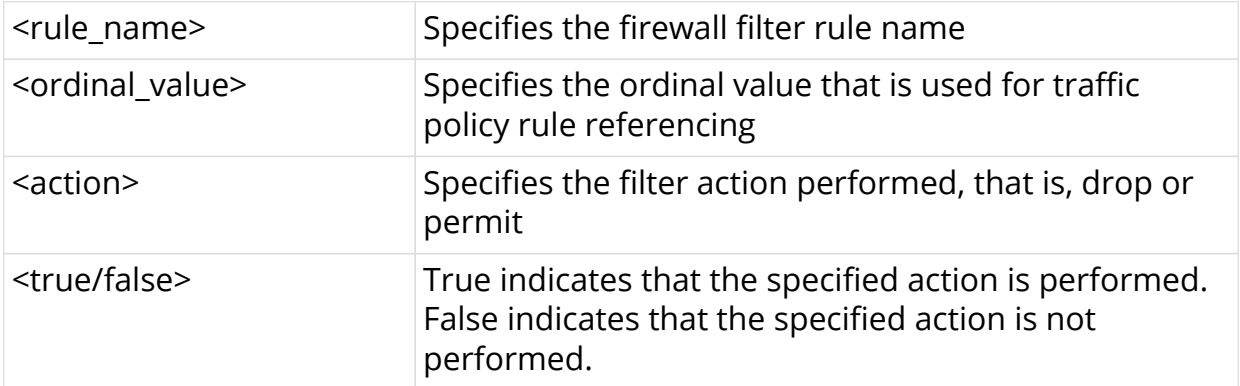

### **Example**

admin@rtbrick: cfg> set forwarding-options acl l3v4 rule rtb\_firewall\_two 1000 action drop true

# <span id="page-26-0"></span>**3. Static Routing**

Static Routing allows a network administrator to configure routes manually. Using the RtBrick CLI, you can configure static ipv4, ipv6, MPLS and multicast routes.

# <span id="page-26-1"></span>**3.1. Configure Static Route**

To configure static route for ipv4/ipv6, enter the following command:

**set instance** <instance-name> **static route** <AFI> <prefix> <SAFI> <nexthopprofile>

To configure static route for MPLS, enter the following command:

**set instance** <instance-name> **static route** <AFI> <in-label> <in-bos> <SAFI> <nexthop-profile>

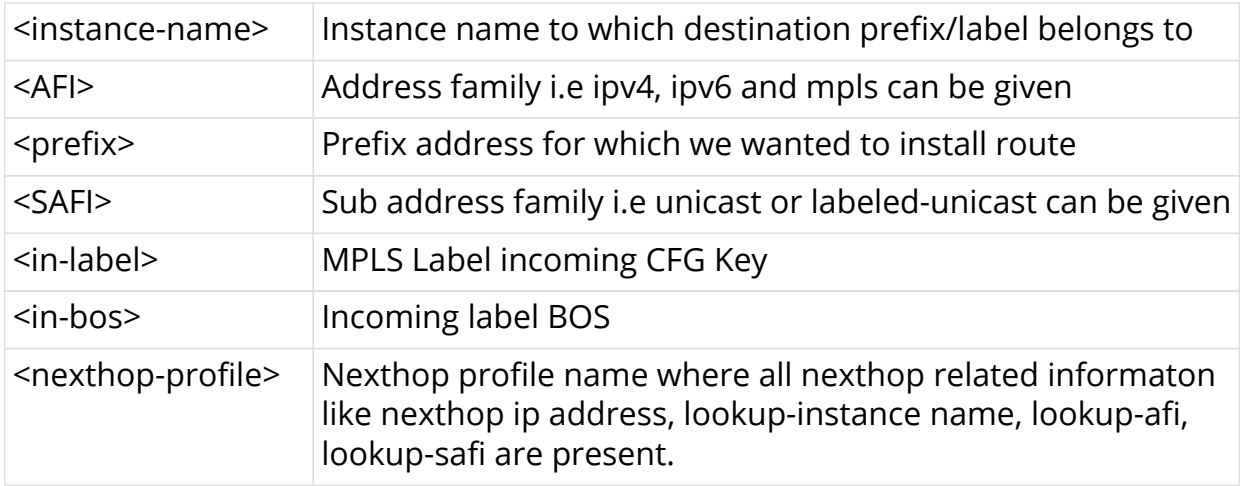

### **Example**

set instance default static route ipv4 10.1.1.1/32 unicast nexthop1 set instance default static route mpls 8888 true unicast nexthop1 set instance default static route ipv6 2001:db8:abcd:0012::0/80 unicast nexthop2

### **Optional route parameters**

Currently, you can configure below route parameters:

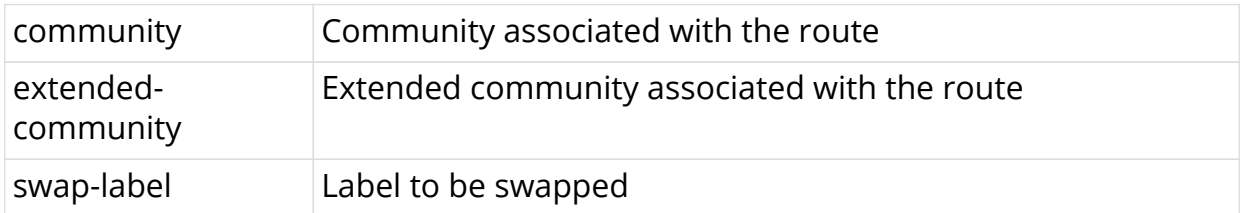

swap-bos Label BOS

# <span id="page-27-0"></span>**3.2. Configuring nexthop-profile**

You can group various nexthop parameters whth nexthop-profile name and you can associate this nexthop-profile name with different routes.

Currently, the following nexthop parameters can be configured:

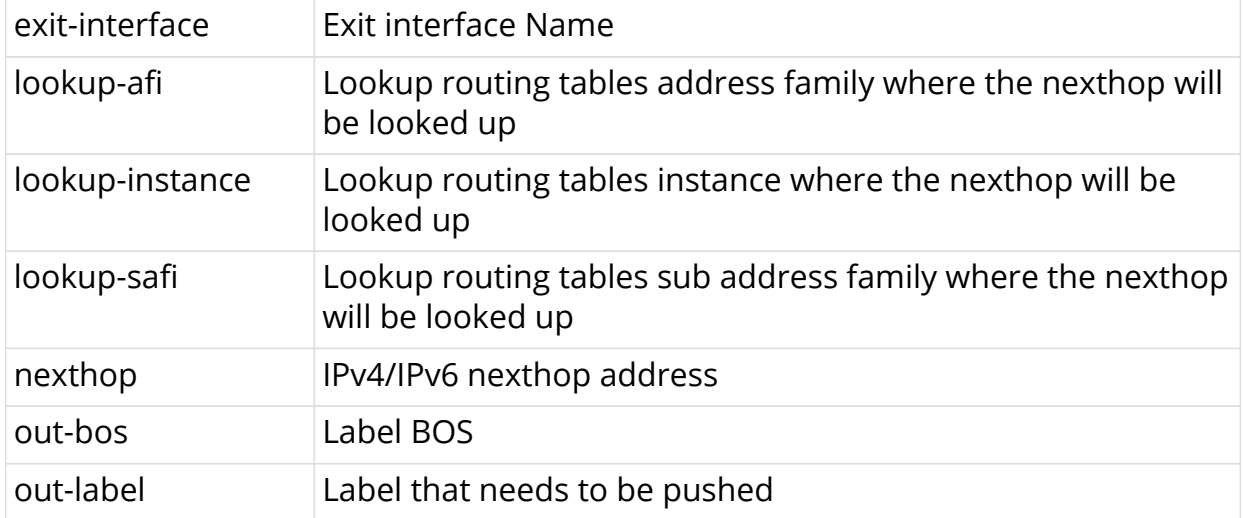

### **Syntax**

set instance <instance-name> static nexthop-profile <profile-name>

set instance <instance-name> static nexthop-profile <profile-name> nexthop <nexthop>

set instance <instance-name> static nexthop-profile <profile-name> exitinterface <exit-interface>

set instance <instance-name> static nexthop-profile <profile-name> lookupafi <lookup-afi>

set instance <instance-name> static nexthop-profile <profile-name> lookupinstance <lookup-instance>

set instance <instance-name> static nexthop-profile <profile-name> lookupsafi <lookup-safi >

set instance <instance-name> static nexthop-profile <profile-name> outlabel <out-label>

set instance <instance-name> static nexthop-profile <profile-name> out-bos <out-bos>

#### **Example**

#### **nexthop-profile with ipv4 nexthop and out-label**

```
set instance default static nexthop-profile nexthop1 nexthop 2.2.2.3
set instance default static nexthop-profile nexthop1 out-label 4444
```
#### **nexthop-profile with ipv6 nexthop**

set instance default static nexthop-profile nexthop2 nexthop fd3d:3d:100:a::2

#### **nexthop-profile with null exit interface (discard route)**

set instance default static nexthop-profile nexthop3 exit-interface null0

#### **nexthop-profile with exit-interface**

```
set instance default static nexthop-profile nexthop3 exit-interface ifp-
0/0/4/4
```
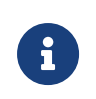

If you do not provide lookup-instance, lookup-afi and lookup-safi values default values will be used to install the route.

# <span id="page-29-0"></span>**3.3. Conditional Static Route**

By using the conditional Static Route configuration, you can make specific routes conditional. These conditional routes are installed into FIB if the specified condition is satisfied.

## <span id="page-29-1"></span>**3.3.1. Conditional Profile Configuration**

You can group various conditional parameters such as match-instance, match-afi, match-safi, compare-operation, compare-type, and compare-value with a conditional-profile name, and you can associate this conditional-profile name with different routes.

### **Syntax**

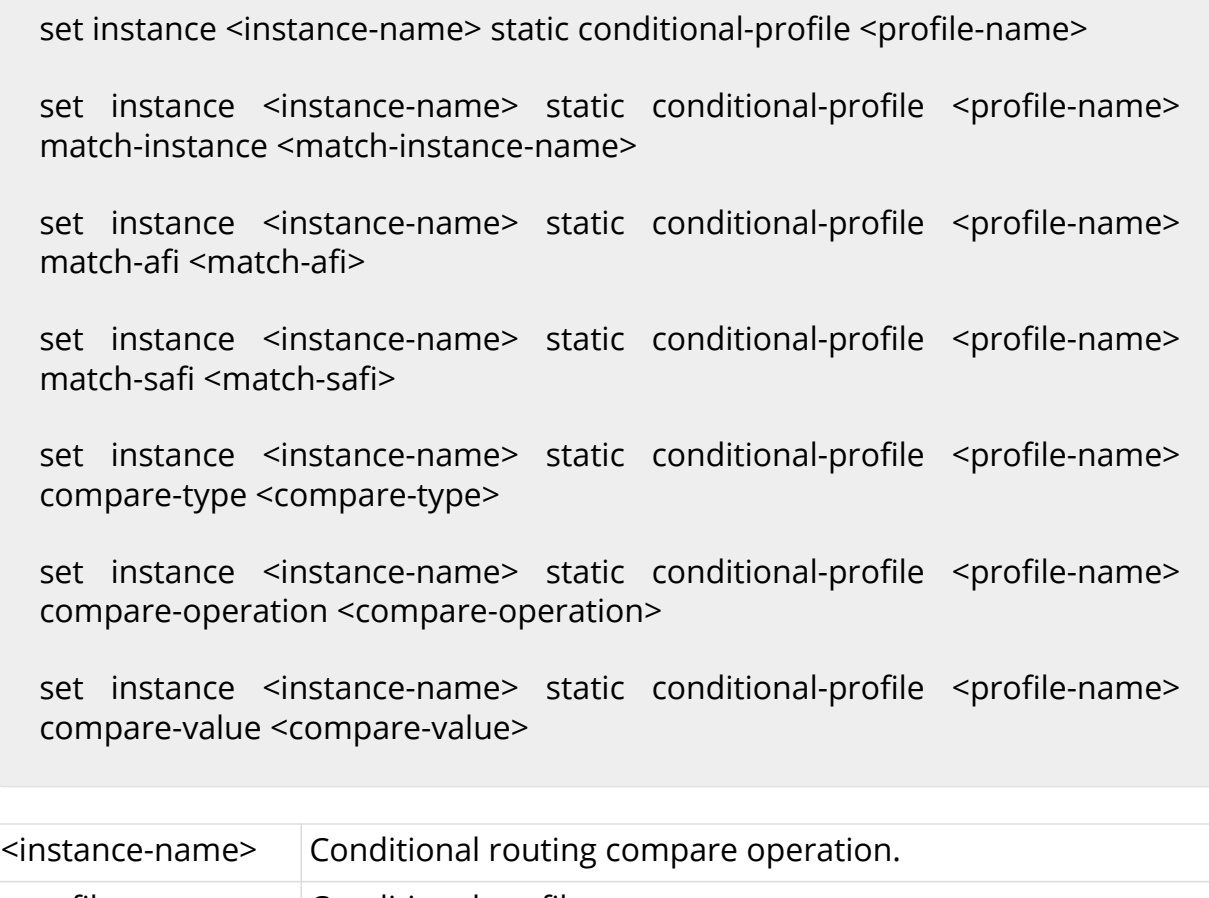

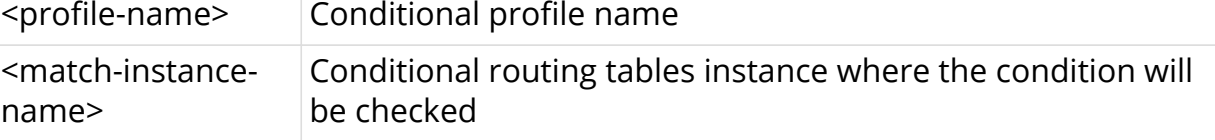

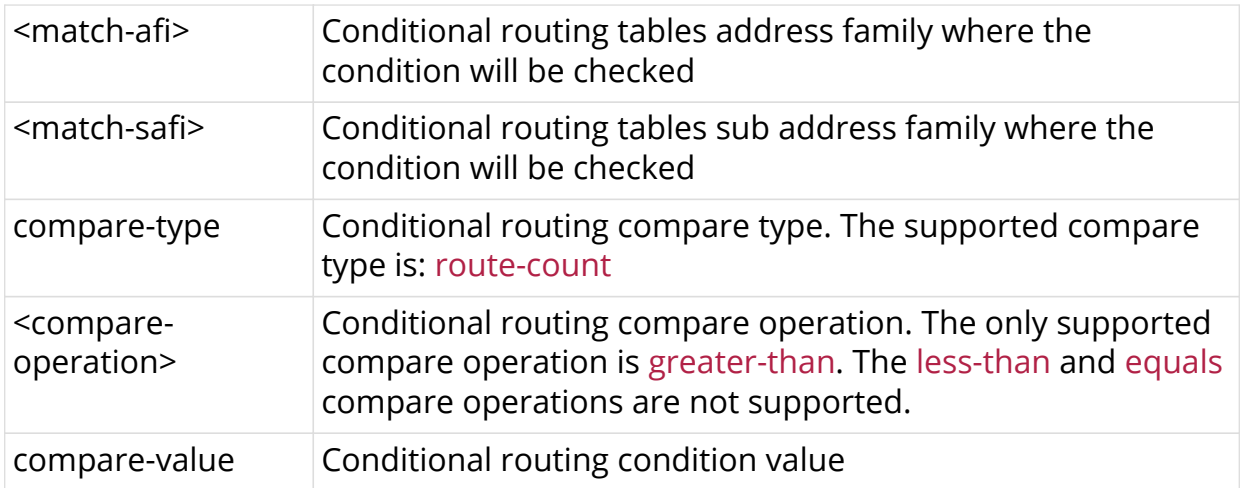

### **Example**

```
set instance ip2vrf static conditional-profile c2
set instance ip2vrf static conditional-profile c2 match-instance default
set instance ip2vrf static conditional-profile c2 match-afi ipv4
set instance ip2vrf static conditional-profile c2 match-safi unicast
set instance ip2vrf static conditional-profile c2 compare-type route-count
set instance ip2vrf static conditional-profile c2 compare-operation greater-
than
set instance ip2vrf static conditional-profile c2 compare-value 20
```
# <span id="page-30-0"></span>**3.3.2. Conditional Static Route Configuration**

### **Syntax**

set instance <instance-name> static route <afi> <prefix> <safi> <nexthopprofile> conditional-profile <conditional-profile>

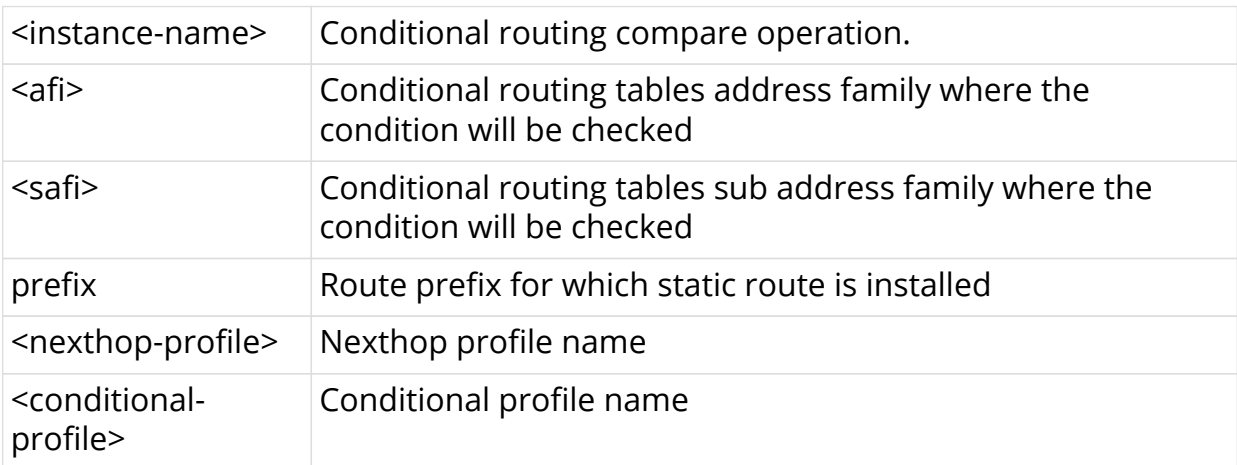

```
set instance ip2vrf static route ipv4 0.0.0.0/0 unicast NULL conditional-
profile NULL_COUNT_10
```
# <span id="page-31-0"></span>**3.4. Community Configuration**

```
set instance default static route ipv4 10.1.1.1/32 unicast nexthop1 community
10:10
```
### <span id="page-31-1"></span>**3.4.1. Extended Community configuration**

```
set instance default static route ipv4 10.1.1.1/32 unicast nexthop1 extended-
community target:15:1
```
# <span id="page-31-2"></span>**3.5. Static Multicast Route Configuration**

#### **syntax**

**set instance** <instance-name> **static route multicast4** <source> <group> <nexthop-profile>

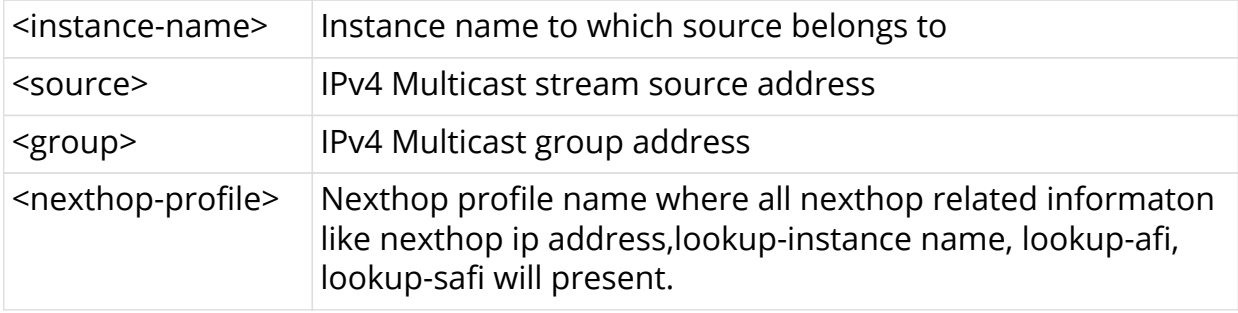

#### **Example**

```
set instance default static route multicast4 10.1.1.1/32 232.1.1.1/32
nexthop3
```
### <span id="page-31-3"></span>**3.5.1. Viewing the Static Multicast Route Configuration**

**show config instance** <instance-name> **static**

```
show config instance default static
```
### <span id="page-32-0"></span>**3.5.1.1. Delete Static route configuration**

To delete Static route configuration of ipv4/ipv6, enter the following command:

**delete instance** <instance-name> **static route** <AFI> <prefix> <SAFI> <nexthop-profile>

To delete Static route configuration of MPLS, enter the following command:

```
delete instance <instance-name> static route <AFI> <in-label> <in-bos>
<SAFI> <nexthop-profile>
```
#### **Example**

```
delete instance default static route ipv4 10.1.1.1/32 unicast nexthop1
delete instance default static route ipv6 2001:db8:abcd:0012::0/80 unicast
nexthop2
delete instance default static route mpls 8888 true unicast nexthop2
```
To delete Static route configuration of multicast, enter the following command:

**delete instance** <instance-name> **static route multicast4** <source> <group> <nexthop-profile>

#### **Example**

```
delete instance default static route multicast4 10.1.1.1/32 232.1.1.1/32
nexthop3
```
### <span id="page-32-1"></span>**3.5.2. Deleting nexthop-profile**

**delete instance** <instance-name> **static nexthop-profile** <profile-name>

delete instance default static nexthop-profile nexthop1

# <span id="page-34-0"></span>**4. Show Commands**

# <span id="page-34-1"></span>**4.1. Instance Commands**

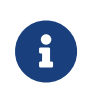

The instance-name will be truncated in summary format after certain characters. In such cases full name can be found with detailed command output.

### <span id="page-34-2"></span>**4.1.1. show instance**

Thsi command displays all configured instance information in summary format.

```
supervisor@rtbrick: op> show instance
Instance Example 2 Router ID Instance ID Status
default 192.1.0.3 0 Active
ip2vrf 192.1.4.3 2 Active
li-vrf 192.1.3.3 3 Active
mgmt-vrf 192.1.1.3 4 Active
radius-vrf 192.1.2.3 5 Active
supervisor@rtbrick: op>
```
### <span id="page-34-3"></span>**4.1.2. show instance <instance-name>**

This command displays the specified instance-name information in summary format.

```
supervisor@rtbrick: op> show instance ip2vrf
Instance Router ID Instance ID Status
ip2vrf 192.1.4.3 2 Active
supervisor@rtbrick: op>
```
# <span id="page-34-4"></span>**4.1.3. show instance detail**

This command displays all configured instance information in detailed format.

```
supervisor@rtbrick: op> show instance detail
Instance: default
  Router ID: 192.1.0.3
  Instance ID: 0
  State: Active
AFI SAFI State Table ID
 ipv4 unicast Active 0
 ipv4 multicast Active 0
 ipv4 labeled-unicast Active 1
 ipv6 unicast Active 0
 ipv6 multicast Active 0
 ipv6 labeled-unicast Active 2
 mpls unicast Active 0
Instance: ip2vrf
  Router ID: 192.1.4.3
  Instance ID: 2
  State: Active
AFI SAFI State Table ID
 ipv4 unicast Active 3
 ipv4 labeled-unicast Active 4
 ipv6 unicast Active 5
  ipv6 labeled-unicast Active 6
 mpls unicast Active 7
```
### <span id="page-35-0"></span>**4.1.4. show instance <instance-name> detail**

This command displays the specified instance-name information in detailed format.

```
supervisor@rtbrick: op> show instance ip2vrf detail
Instance: ip2vrf
  Router ID: 192.1.4.3
  Instance ID: 2
  State: Active
AFI SAFI State Table ID
 ipv4 unicast Active 3
  ipv4 labeled-unicast Active 4
  ipv6 unicast Active 5
  ipv6 labeled-unicast Active 6
 mpls unicast Active 7
```
# <span id="page-35-1"></span>**4.2. Neighbor Commands**

### <span id="page-35-2"></span>**4.2.1. show neighbor**

This command displays the ipv4/ipv6 neighbor information in summary format.
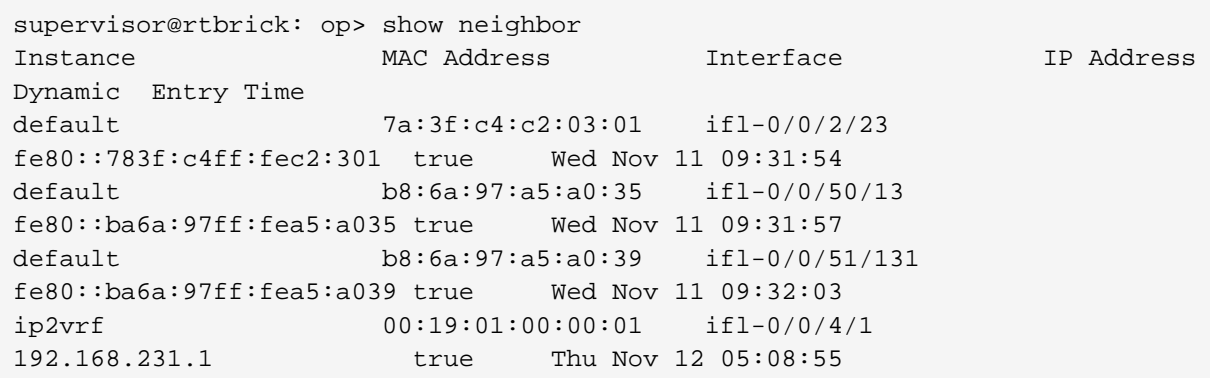

### **4.2.2. show neighbor <afi>**

This command displays the specified address family neighbor information in summary format, where AFI can be ipv4 or ipv6.

```
supervisor@rtbrick: op> show neighbor ipv4
Instance MAC Address Interface IP Address
Dynamic Entry Time
ip2vrf 00:19:01:00:00:01 ifl-0/0/4/1
192.168.231.1 true Thu Nov 12 05:08:55
supervisor@rtbrick: op>
```
#### **4.2.3. show neighbor <afi> instance <instance-name>**

This command displays the specified address family (<afi>) and instance (<instance-name>) neighbor information in summary format, where AFI can be ipv4 or ipv6.

```
supervisor@rtbrick: op> show neighbor ipv6 instance default
Instance MAC Address Interface IP Address
Dynamic Entry Time
default 7a:3f:c4:c2:03:01 ifl-0/0/2/23
fe80::783f:c4ff:fec2:301 true Wed Nov 11 09:31:54
default b8:6a:97:a5:a0:35 ifl-0/0/50/13
fe80::ba6a:97ff:fea5:a035 true Wed Nov 11 09:31:57
default b8:6a:97:a5:a0:39 ifl-0/0/51/131
fe80::ba6a:97ff:fea5:a039 true Wed Nov 11 09:32:03
supervisor@rtbrick: op>
```
### **4.2.4. show neighbor instance <instance-name>**

This command displays the specified instance-name neighbor information.

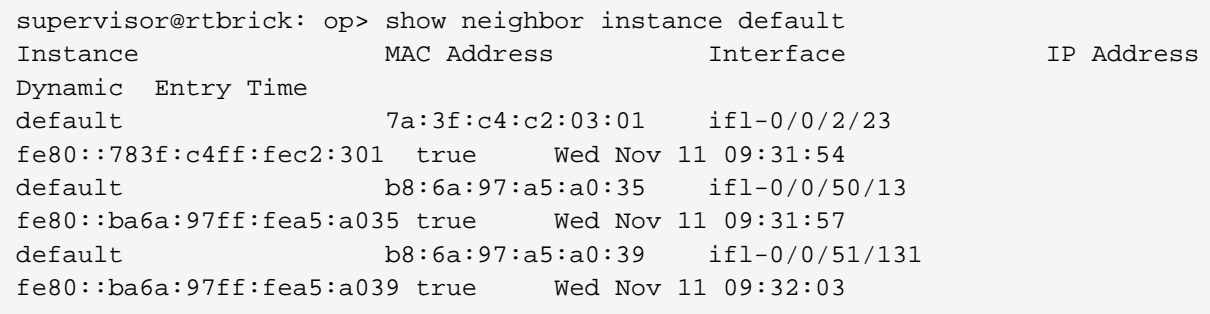

# **4.3. Address Resolution Commands**

### **4.3.1. show address-resolution request**

This command displays address-resolution request table content in summary format.

```
supervisor@cli1: op> show address-resolution request
TableName: global.mribd.1.address.resolution.request
Next Hop AFI SAFI Instance
100.1.1.1 ipv4 unicast default
TableName: global.static.1.address.resolution.request
Next Hop AFI SAFI Instance
10.1.1.1 ipv4 unicast default
20.1.1.1 ipv4 unicast default
30.1.1.1 ipv4 unicast default
100.1.1.1 ipv4 unicast default
```
# **4.3.2. show address-resolution response**

This command displays address-resolution response table content in summary format.

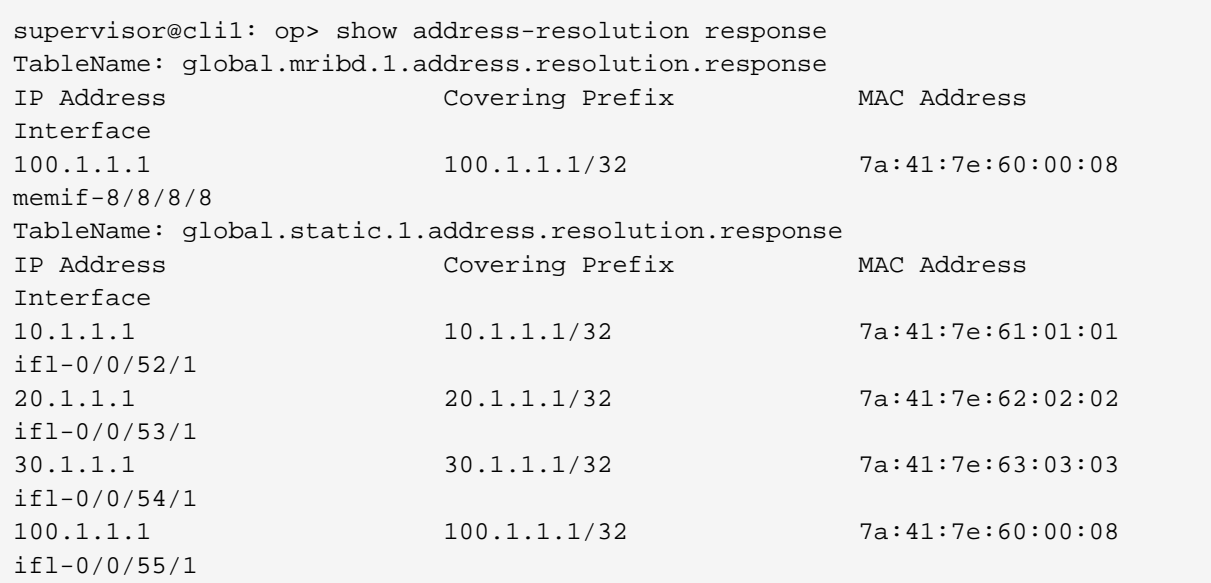

# **4.4. Route Show Commands**

#### **4.4.1. show route**

This command displays route from all address family sub address family and instance in summary format.

```
supervisor@rtbrick: op> show route
Instance: default, AFI: ipv4, SAFI: unicast
Prefix/Label Source Pref Next Hop
Interface
192.1.0.3/32 direct 0 192.1.0.3
lo-0/0/0/1
Instance: default, AFI: ipv4, SAFI: labeled-unicast
Prefix/Label Source Pref Next Hop
Interface Label
192.1.0.3/32 direct 0 192.1.0.3
10-0/0/0/1Instance: default, AFI: ipv6, SAFI: unicast
Prefix/Label Source Pref Next Hope
Interface
192:1::1/128 bgp 20
fe80::ba6a:97ff:fea5:a035 ifl-0/0/50/13
192:1::2/128 bgp 20
fe80::783f:c4ff:fec2:301 ifl-0/0/2/23
192:1::3/128 direct 0 192:1::3
lo-0/0/0/1
192:1::4/128 bgp 20
fe80::ba6a:97ff:fea5:a035 ifl-0/0/50/13
```
#### **4.4.2. show route detail**

This command displays route from all address family sub address family and instance in detailed format.

```
supervisor@rtbrick: op> show route detail
Instance: default, AFI: ipv4, SAFI: unicast
192.1.0.3/32
  Source: direct, Preference: 0
    Next Hop: 192.1.0.3
       Next Hop type: glean, Next Hop action: trap to cpu
       Resolved in: default-ipv4-unicast
       Egress interface: lo-0/0/0/1
Instance: default, AFI: ipv4, SAFI: labeled-unicast
192.1.0.3/32
  Source: direct, Preference: 0
    Next Hop: 192.1.0.3
       Next Hop type: glean, Next Hop action: trap to cpu
       Resolved in: default-ipv4-labeled-unicast
       Egress interface: lo-0/0/0/1
Instance: default, AFI: ipv6, SAFI: unicast
192:1::1/128
  Source: bgp, Preference: 20
    Next Hop: fe80::ba6a:97ff:fea5:a035
       Covering prefix: fe80::ba6a:97ff:fea5:a035/128
       Next Hop type: direct, Next Hop action: None
       Resolved in: default-ipv6-unicast
       Egress interface: ifl-0/0/50/13, NextHop MAC: b8:6a:97:a5:a0:35
       Created: Thu Nov 12 05:08:57 GMT +0000 2020
```
# **4.4.3. show route prefix <prefix/label>**

This command displays the specified prefix information from all address family, sub address family and instance in summary format.

```
supervisor@rtbrick: op> show route prefix 192:1:2::3/128
Instance: radius-vrf, AFI: ipv6, SAFI: unicast
Prefix/Label Source Pref Next Hop
Interface
192:1:2::3/128 direct 0 192:1:2::3
lo-0/0/2/1
Instance: radius-vrf, AFI: ipv6, SAFI: labeled-unicast
Prefix/Label Source Pref Next Hope
Interface Label
192:1:2::3/128 direct 0 192:1:2::3
10-0/0/2/1
```
### **4.4.4. show route prefix <prefix/label> detail**

This command displays the specified prefix information from all address family, sub address family and instance in detail format.

```
supervisor@rtbrick: op> show route prefix 192:1:2::3/128 detail
Instance: radius-vrf, AFI: ipv6, SAFI: unicast
192:1:2::3/128
  Source: direct, Preference: 0
    Next Hop: 192:1:2::3
       Next Hop type: glean, Next Hop action: trap to cpu
       Resolved in: radius-vrf-ipv6-unicast
       Egress interface: lo-0/0/2/1
Instance: radius-vrf, AFI: ipv6, SAFI: labeled-unicast
192:1:2::3/128
  Source: direct, Preference: 0
    Next Hop: 192:1:2::3
       Next Hop type: glean, Next Hop action: trap to cpu
       Resolved in: radius-vrf-ipv6-labeled-unicast
       Egress interface: lo-0/0/2/1
```
#### **4.4.5. show route source <source>**

This command displays routes from all address family , sub address family and instance with given route source in summary format.

```
supervisor@rtbrick: op> show route source bgp
Instance: default, AFI: ipv6, SAFI: unicast
Prefix/Label Source Pref Next Hop
Interface
192:1::1/128 bgp 20
fe80::ba6a:97ff:fea5:a035 ifl-0/0/50/13
192:1::2/128 bgp 20
fe80::783f:c4ff:fec2:301 ifl-0/0/2/23
192:1::4/128 bgp bgp 20
fe80::ba6a:97ff:fea5:a035 ifl-0/0/50/13
Instance: default, AFI: ipv6, SAFI: labeled-unicast
Prefix/Label Source Pref Next Hop
Interface Label
192:1::1/128 bgp 20
fe80::ba6a:97ff:fea5:a035 ifl-0/0/50/13 -
192:1::2/128 bgp 20
fe80::783f:c4ff:fec2:301 ifl-0/0/2/23 -
192:1::4/128 bgp 20
fe80::ba6a:97ff:fea5:a035 ifl-0/0/50/13 2004
```
#### **4.4.6. show route source <source> detail**

This command displays routes from all address family, sub address family and instance for the specified route source in detailed format.

```
supervisor@rtbrick: op> show route source bgp detail
Instance: default, AFI: ipv6, SAFI: unicast
192:1::1/128
  Source: bgp, Preference: 20
    Next Hop: fe80::ba6a:97ff:fea5:a035
       Covering prefix: fe80::ba6a:97ff:fea5:a035/128
       Next Hop type: direct, Next Hop action: None
       Resolved in: default-ipv6-unicast
       Egress interface: ifl-0/0/50/13, NextHop MAC: b8:6a:97:a5:a0:35
       Created: Thu Nov 12 05:08:57 GMT +0000 2020
192:1::2/128
  Source: bgp, Preference: 20
    Next Hop: fe80::783f:c4ff:fec2:301
       Covering prefix: fe80::783f:c4ff:fec2:301/128
       Next Hop type: direct, Next Hop action: None
       Resolved in: default-ipv6-unicast
       Egress interface: ifl-0/0/2/23, NextHop MAC: 7a:3f:c4:c2:03:01
       Created: Thu Nov 12 05:08:57 GMT +0000 2020
```
## **4.4.7. show route source <source> prefix <prefix>**

This command displays route information for the specified source and prefix.

```
supervisor@rtbrick: op> show route source bgp prefix 192:1:2::1/128
Instance: radius-vrf, AFI: ipv6, SAFI: unicast
Prefix/Label Source Pref Next Hop
Interface
192:1:2::1/128 bgp 20 192:1::1
ifl-0/0/50/13
```
### **4.4.8. show route source <source> prefix <prefix> detail**

This command displays route information for the specified source and prefix in detailed format.

supervisor@rtbrick: op> show route source bgp prefix 192:1:2::1/128 detail Instance: radius-vrf, AFI: ipv6, SAFI: unicast 192:1:2::1/128 Source: bgp, Preference: 20 Next Hop: 192:1::1 Covering prefix: 192:1::1/128 Next Hop type: mpls ingress, Next Hop action: mpls label push Resolved in: default-ipv6-labeled-unicast Egress interface: ifl-0/0/50/13, NextHop MAC: b8:6a:97:a5:a0:35 MPLS-Label: 20023,bos:1 Created: Thu Nov 12 05:08:57 GMT +0000 2020

#### **4.4.9. show route source <source> instance <instancename>**

This command displays route information for the specified source and instance name.

```
supervisor@rtbrick: op> show route source bgp instance radius-vrf
Instance: radius-vrf, AFI: ipv4, SAFI: unicast
Prefix/Label Source Pref Next Hope
Interface
0.0.0.0/0 bgp 20
fe80::ba6a:97ff:fea5:a035 ifl-0/0/50/13
192.1.2.1/32 bgp 20
fe80::ba6a:97ff:fea5:a035 ifl-0/0/50/13
192.1.2.2/32 bgp 20 192:1::2
ifl-0/0/2/23
192.1.2.4/32 bgp 20 192:1::4
ifl-0/0/50/13
```
#### **4.4.10. show route source <source> instance <instancename> detail**

This command displays route information for the specified source, instance name in detailed format.

```
supervisor@rtbrick: op> show route source bgp instance radius-vrf detail
Instance: radius-vrf, AFI: ipv4, SAFI: unicast
0.0.0.0/0
   Source: bgp, Preference: 20
     Next Hop: fe80::ba6a:97ff:fea5:a035
       Covering prefix: fe80::ba6a:97ff:fea5:a035/128
       Next Hop type: mpls ingress, Next Hop action: mpls label push
       Resolved in: default-ipv6-labeled-unicast
       Egress interface: ifl-0/0/50/13, NextHop MAC: b8:6a:97:a5:a0:35
       MPLS-Label: 20021,bos:1
       Created: Thu Nov 12 05:08:57 GMT +0000 2020
192.1.2.1/32
   Source: bgp, Preference: 20
     Next Hop: fe80::ba6a:97ff:fea5:a035
       Covering prefix: fe80::ba6a:97ff:fea5:a035/128
       Next Hop type: mpls ingress, Next Hop action: mpls label push
       Resolved in: default-ipv6-labeled-unicast
       Egress interface: ifl-0/0/50/13, NextHop MAC: b8:6a:97:a5:a0:35
       MPLS-Label: 20021,bos:1
       Created: Thu Nov 12 05:08:57 GMT +0000 2020
```
#### **4.4.11. show route source <source> instance <instancename> prefix <prefix>**

This command displays route information for the specified source, instance name and prefix.

```
supervisor@rtbrick: op> show route source bgp instance radius-vrf prefix
192.1.2.1/32
Instance: radius-vrf, AFI: ipv4, SAFI: unicast
Prefix/Label Source Pref Next Hop
Interface
192.1.2.1/32 bgp 20
fe80::ba6a:97ff:fea5:a035 ifl-0/0/50/13
```
#### **4.4.12. show route source <source> instance <instancename> prefix <prefix> detail**

This command displays route information for the specified source, instance name and prefix in detailed format.

supervisor@rtbrick: op> show route source bgp instance radius-vrf prefix 192.1.2.1/32 detail Instance: radius-vrf, AFI: ipv4, SAFI: unicast 192.1.2.1/32 Source: bgp, Preference: 20 Next Hop: fe80::ba6a:97ff:fea5:a035 Covering prefix: fe80::ba6a:97ff:fea5:a035/128 Next Hop type: mpls ingress, Next Hop action: mpls label push Resolved in: default-ipv6-labeled-unicast Egress interface: ifl-0/0/50/13, NextHop MAC: b8:6a:97:a5:a0:35 MPLS-Label: 20021,bos:1 Created: Thu Nov 12 05:08:57 GMT +0000 2020

#### **4.4.13. show route instance <instance-name>**

This command displays route information for the specified instance name.

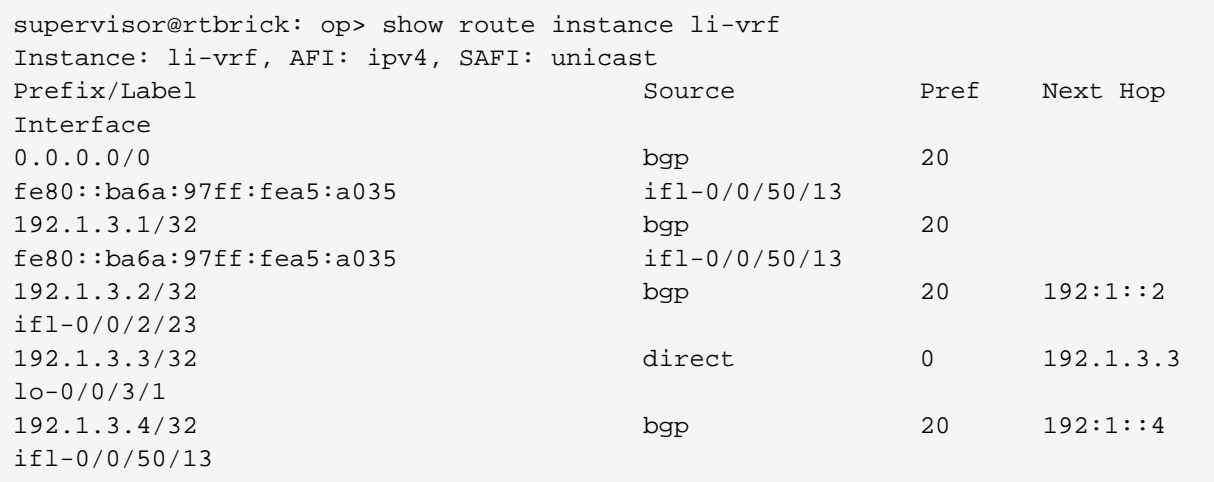

### **4.4.14. show route instance <instance-name> detail**

This command displays route information for the specified instance name in detailed format.

```
supervisor@rtbrick: op> show route instance li-vrf detail
Instance: li-vrf, AFI: ipv4, SAFI: unicast
0.0.0.0/0
   Source: bgp, Preference: 20
     Next Hop: fe80::ba6a:97ff:fea5:a035
       Covering prefix: fe80::ba6a:97ff:fea5:a035/128
       Next Hop type: mpls ingress, Next Hop action: mpls label push
       Resolved in: default-ipv6-labeled-unicast
       Egress interface: ifl-0/0/50/13, NextHop MAC: b8:6a:97:a5:a0:35
       MPLS-Label: 20009,bos:1
       Created: Thu Nov 12 05:08:57 GMT +0000 2020
192.1.3.1/32
   Source: bgp, Preference: 20
     Next Hop: fe80::ba6a:97ff:fea5:a035
       Covering prefix: fe80::ba6a:97ff:fea5:a035/128
       Next Hop type: mpls ingress, Next Hop action: mpls label push
       Resolved in: default-ipv6-labeled-unicast
       Egress interface: ifl-0/0/50/13, NextHop MAC: b8:6a:97:a5:a0:35
       MPLS-Label: 20009,bos:1
       Created: Thu Nov 12 05:08:57 GMT +0000 2020
```
#### **4.4.15. show route instance <instance-name> prefix <prefix>**

This command displays route information for the specified instance name and prefix.

```
supervisor@rtbrick: op> show route instance li-vrf prefix 192:1:3::3/128
Instance: li-vrf, AFI: ipv6, SAFI: unicast
Prefix/Label Source Pref Next Hope
Interface
192:1:3::3/128 direct 0 192:1:3::3
lo-0/0/3/1
Instance: li-vrf, AFI: ipv6, SAFI: labeled-unicast
Prefix/Label Source Pref Next Hop
Interface Label
192:1:3::3/128 direct 0 192:1:3::3
10-0/0/3/1
```
#### **4.4.16. show route instance <instance-name> prefix <prefix> detail**

This command displays route information for the specified instance name and prefix in detailed format.

```
supervisor@rtbrick: op> show route instance li-vrf prefix 192:1:3::3/128
detail
Instance: li-vrf, AFI: ipv6, SAFI: unicast
192:1:3::3/128
  Source: direct, Preference: 0
    Next Hop: 192:1:3::3
       Next Hop type: glean, Next Hop action: trap to cpu
       Resolved in: li-vrf-ipv6-unicast
       Egress interface: lo-0/0/3/1
Instance: li-vrf, AFI: ipv6, SAFI: labeled-unicast
192:1:3::3/128
  Source: direct, Preference: 0
    Next Hop: 192:1:3::3
       Next Hop type: glean, Next Hop action: trap to cpu
       Resolved in: li-vrf-ipv6-labeled-unicast
       Egress interface: lo-0/0/3/1
```
#### **4.4.17. show route <afi>**

This command displays route information for the specified address family identifier.

```
supervisor@rtbrick: op> show route ipv4
Instance: default, AFI: ipv4, SAFI: unicast
Prefix/Label Source Pref Next Hope
Interface
192.1.0.3/32 direct 0 192.1.0.3
lo-0/0/0/1
Instance: default, AFI: ipv4, SAFI: labeled-unicast
Prefix/Label Source Pref Next Hope
Interface Label
192.1.0.3/32 direct 0 192.1.0.3
10-0/0/0/1
```
#### **4.4.18. show route <afi> detail**

This command displays route information for the specified address family identifier in detailed format.

```
supervisor@rtbrick: op> show route ipv4 detail
Instance: default, AFI: ipv4, SAFI: unicast
192.1.0.3/32
   Source: direct, Preference: 0
    Next Hop: 192.1.0.3
       Next Hop type: glean, Next Hop action: trap to cpu
       Resolved in: default-ipv4-unicast
       Egress interface: lo-0/0/0/1
Instance: default, AFI: ipv4, SAFI: labeled-unicast
192.1.0.3/32
  Source: direct, Preference: 0
    Next Hop: 192.1.0.3
      Next Hop type: glean, Next Hop action: trap to cpu
       Resolved in: default-ipv4-labeled-unicast
       Egress interface: lo-0/0/0/1
```
#### **4.4.19. show route <afi> prefix <prefix>**

This command displays route information for the specified address family identifier and prefix.

```
supervisor@rtbrick: op> show route ipv4 prefix 192.1.2.3/32
Instance: radius-vrf, AFI: ipv4, SAFI: unicast
Prefix/Label Source Pref Next Hope
Interface
192.1.2.3/32 direct 0 192.1.2.3
lo-0/0/2/1
Instance: radius-vrf, AFI: ipv4, SAFI: labeled-unicast
Prefix/Label Source Pref Next Hop
Interface Label
192.1.2.3/32 direct 0 192.1.2.3
1o-0/0/2/1
```
#### **4.4.20. show route <afi> prefix <prefix> detail**

This command displays route information for the specified address family identifier and prefix in detailed format.

```
supervisor@rtbrick: op> show route ipv4 prefix 192.1.2.3/32 detail
Instance: radius-vrf, AFI: ipv4, SAFI: unicast
192.1.2.3/32
   Source: direct, Preference: 0
    Next Hop: 192.1.2.3
       Next Hop type: glean, Next Hop action: trap to cpu
       Resolved in: radius-vrf-ipv4-unicast
       Egress interface: lo-0/0/2/1
Instance: radius-vrf, AFI: ipv4, SAFI: labeled-unicast
192.1.2.3/32
  Source: direct, Preference: 0
    Next Hop: 192.1.2.3
      Next Hop type: glean, Next Hop action: trap to cpu
       Resolved in: radius-vrf-ipv4-labeled-unicast
       Egress interface: lo-0/0/2/1
```
#### **4.4.21. show route <afi> source <source>**

This command displays route information for the specified address family identifier and source.

```
supervisor@rtbrick: op> show route ipv4 source direct
Instance: default, AFI: ipv4, SAFI: unicast
Prefix/Label Source Pref Next Hop
Interface
192.1.0.3/32 direct 0 192.1.0.3
lo-0/0/0/1
Instance: default, AFI: ipv4, SAFI: labeled-unicast
Prefix/Label Source Pref Next Hop
Interface Label
192.1.0.3/32 direct 0 192.1.0.3
1o-0/0/0/1
```
#### **4.4.22. show route <afi> source <source> detail**

This command displays route information for the specified address family identifier and source in detailed format.

```
supervisor@rtbrick: op> show route ipv4 source direct detail
Instance: default, AFI: ipv4, SAFI: unicast
192.1.0.3/32
  Source: direct, Preference: 0
    Next Hop: 192.1.0.3
       Next Hop type: glean, Next Hop action: trap to cpu
       Resolved in: default-ipv4-unicast
       Egress interface: lo-0/0/0/1
Instance: default, AFI: ipv4, SAFI: labeled-unicast
192.1.0.3/32
  Source: direct, Preference: 0
    Next Hop: 192.1.0.3
      Next Hop type: glean, Next Hop action: trap to cpu
       Resolved in: default-ipv4-labeled-unicast
       Egress interface: lo-0/0/0/1
```
#### **4.4.23. show route <afi> source <source> prefix <prefix>**

This command displays route information for the specified address family identifier, source, and prefix.

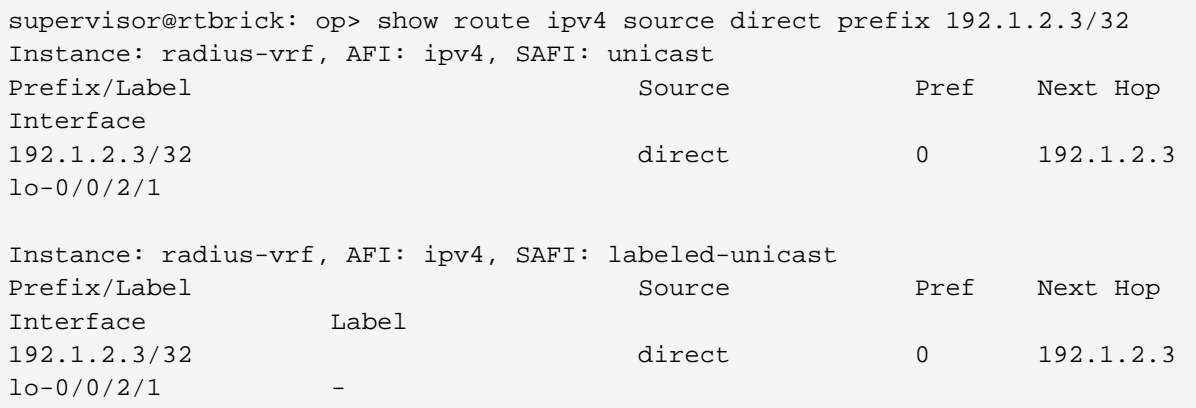

#### **4.4.24. show route <afi> source <source> prefix <prefix> detail**

This command displays route information for the specified address family identifier, source, and prefix in detailed format.

```
supervisor@rtbrick: op> show route ipv4 source direct prefix 192.1.2.3/32
detail
Instance: radius-vrf, AFI: ipv4, SAFI: unicast
192.1.2.3/32
  Source: direct, Preference: 0
    Next Hop: 192.1.2.3
       Next Hop type: glean, Next Hop action: trap to cpu
       Resolved in: radius-vrf-ipv4-unicast
       Egress interface: lo-0/0/2/1
Instance: radius-vrf, AFI: ipv4, SAFI: labeled-unicast
192.1.2.3/32
  Source: direct, Preference: 0
    Next Hop: 192.1.2.3
       Next Hop type: glean, Next Hop action: trap to cpu
       Resolved in: radius-vrf-ipv4-labeled-unicast
       Egress interface: lo-0/0/2/1
```
#### **4.4.25. show route <afi> source <source> instance <instance-name>**

This command displays route information for the specified address family identifier, source, and instance name.

```
supervisor@rtbrick: op> show route ipv4 source direct instance mgmt-vrf
Instance: mgmt-vrf, AFI: ipv4, SAFI: unicast
Prefix/Label Source Pref Next Hop
Interface
192.1.1.3/32 direct 0 192.1.1.3
10-0/0/1/1Instance: mgmt-vrf, AFI: ipv4, SAFI: labeled-unicast
Prefix/Label Source Pref Next Hope
Interface Label
192.1.1.3/32 direct 0 192.1.1.3
10-0/0/1/1supervisor@rtbrick: op>
```
#### **4.4.26. show route <afi> source <source> instance <instance-name> detail**

This command displays route information for the specified address family identifier, source, and instance name in detailed format.

```
supervisor@rtbrick: op> show route ipv6 source direct instance mgmt-vrf
detail
Instance: mgmt-vrf, AFI: ipv6, SAFI: unicast
192:1:1::3/128
  Source: direct, Preference: 0
    Next Hop: 192:1:1::3
       Next Hop type: glean, Next Hop action: trap to cpu
       Resolved in: mgmt-vrf-ipv6-unicast
       Egress interface: lo-0/0/1/1
Instance: mgmt-vrf, AFI: ipv6, SAFI: labeled-unicast
192:1:1::3/128
  Source: direct, Preference: 0
    Next Hop: 192:1:1::3
       Next Hop type: glean, Next Hop action: trap to cpu
       Resolved in: mgmt-vrf-ipv6-labeled-unicast
       Egress interface: lo-0/0/1/1
```
#### **4.4.27. show route <afi> source <source> instance <instance-name> prefix <prefix>**

This command displays route information for the specified address family identifier, instance and prefix.

```
supervisor@rtbrick: op> show route ipv6 source direct instance mgmt-vrf
prefix 192:1:1::3/128
Instance: mgmt-vrf, AFI: ipv6, SAFI: unicast
Prefix/Label Source Pref Next Hop
Interface
192:1:1::3/128 direct 0 192:1:1::3
lo-0/0/1/1
Instance: mgmt-vrf, AFI: ipv6, SAFI: labeled-unicast
Prefix/Label Source Pref Next Hop
Interface Label
192:1:1::3/128 direct 0 192:1:1::3
10-0/0/1/1
```
#### **4.4.28. show route <afi> source <source> instance <instance-name> prefix <prefix> detail**

This command displays route information for the specified address family identifier, instance and prefix in detailed format.

```
supervisor@rtbrick: op> show route ipv6 source direct instance mgmt-vrf
prefix 192:1:1::3/128 detail
Instance: mgmt-vrf, AFI: ipv6, SAFI: unicast
192:1:1::3/128
  Source: direct, Preference: 0
    Next Hop: 192:1:1::3
       Next Hop type: glean, Next Hop action: trap to cpu
       Resolved in: mgmt-vrf-ipv6-unicast
       Egress interface: lo-0/0/1/1
Instance: mgmt-vrf, AFI: ipv6, SAFI: labeled-unicast
192:1:1::3/128
  Source: direct, Preference: 0
    Next Hop: 192:1:1::3
       Next Hop type: glean, Next Hop action: trap to cpu
       Resolved in: mgmt-vrf-ipv6-labeled-unicast
       Egress interface: lo-0/0/1/1
```
#### **4.4.29. show route <afi> <safi>**

This command displays route information for the specified address family.

```
supervisor@rtbrick: op> show route mpls unicast
Instance: default, AFI: mpls, SAFI: unicast
Prefix/Label Source Pref Next Hop
Interface
2001 bgp 170
fe80::ba6a:97ff:fea5:a035 ifl-0/0/50/13
2002 bgp 170
fe80::783f:c4ff:fec2:301 ifl-0/0/2/23
2004 bgp 170fe80::ba6a:97ff:fea5:a035 ifl-0/0/50/13
```
### **4.4.30. show route <afi> <safi> detail**

This command displays route information for the specified address family in detailed format.

```
supervisor@rtbrick: op> show route mpls unicast detail
Instance: default, AFI: mpls, SAFI: unicast
2001
   Source: bgp, Preference: 170
     Next Hop: fe80::ba6a:97ff:fea5:a035
       Covering prefix: fe80::ba6a:97ff:fea5:a035/128
       Next Hop type: mpls php, Next Hop action: mpls label pop - next
protocol ipv6
       Resolved in: default-ipv6-labeled-unicast
       Egress interface: ifl-0/0/50/13, NextHop MAC: b8:6a:97:a5:a0:35
       Created: Thu Nov 12 05:08:57 GMT +0000 2020
2002
   Source: bgp, Preference: 170
     Next Hop: fe80::783f:c4ff:fec2:301
       Covering prefix: fe80::783f:c4ff:fec2:301/128
       Next Hop type: mpls php, Next Hop action: mpls label pop - next
protocol ipv6
       Resolved in: default-ipv6-labeled-unicast
       Egress interface: ifl-0/0/2/23, NextHop MAC: 7a:3f:c4:c2:03:01
       Created: Thu Nov 12 05:08:57 GMT +0000 2020
```
#### 4.4.31. show route <afi> <safi> prefix <prefix>

This command displays route information for the specified address family and prefix.

```
supervisor@rtbrick: op> show route ipv6 unicast prefix 192:1:4::3/128
Instance: ip2vrf, AFI: ipv6, SAFI: unicast
Prefix/Label Source Pref Next Hope
Interface
192:1:4::3/128 direct 0 192:1:4::3
10-0/0/4/132) show route <afi> <safi> prefix <prefix> detail
supervisor@rtbrick: op> show route ipv6 unicast prefix 192:1:4::3/128 detail
Instance: ip2vrf, AFI: ipv6, SAFI: unicast
192:1:4::3/128
  Source: direct, Preference: 0
    Next Hop: 192:1:4::3
      Next Hop type: glean, Next Hop action: trap to cpu
      Resolved in: ip2vrf-ipv6-unicast
      Egress interface: lo-0/0/4/1
```
#### **4.4.32. show route <afi> <safi> source <source>**

This command displays route information for the specified address family and source.

```
supervisor@rtbrick: op> show route ipv6 unicast source direct
Instance: default, AFI: ipv6, SAFI: unicast
Prefix/Label Source Pref Next Hope
Interface
192:1::3/128 direct 0 192:1::3
lo-0/0/0/1
Instance: ip2vrf, AFI: ipv6, SAFI: unicast
Prefix/Label Source Pref Next Hop
Interface
192:1:4::3/128 direct 0 192:1:4::3
10-0/0/4/1
```
#### **4.4.33. show route <afi> <safi> source <source> detail**

This command displays route information for the specified address family, and source in detailed format.

```
supervisor@rtbrick: op> show route ipv6 unicast source direct detail
Instance: default, AFI: ipv6, SAFI: unicast
192:1::3/128
  Source: direct, Preference: 0
    Next Hop: 192:1::3
      Next Hop type: glean, Next Hop action: trap to cpu
      Resolved in: default-ipv6-unicast
       Egress interface: lo-0/0/0/1
```
#### **4.4.34. show route <afi> <safi> source <source> prefix <prefix>**

This command displays route information for the specified address family, source, and prefix.

```
supervisor@rtbrick: op> show route ipv6 unicast source direct prefix
192:1:4::3/128
Instance: ip2vrf, AFI: ipv6, SAFI: unicast
Prefix/Label Source Pref Next Hop
Interface
192:1:4::3/128 direct 0 192:1:4::3
lo-0/0/4/1
```
#### **4.4.35. show route <afi> <safi> source <source> prefix <prefix> detail**

This command displays route information for the specified address family, source, and prefix in detailed format.

```
supervisor@rtbrick: op> show route ipv6 unicast source direct prefix
192:1:4::3/128 detail
Instance: ip2vrf, AFI: ipv6, SAFI: unicast
192:1:4::3/128
  Source: direct, Preference: 0
    Next Hop: 192:1:4::3
       Next Hop type: glean, Next Hop action: trap to cpu
       Resolved in: ip2vrf-ipv6-unicast
       Egress interface: lo-0/0/4/1
```
#### **4.4.36. show route <afi> <safi> source <source> instance <instance-name>**

This command displays route information for the specified address family, source, and instance name.

```
supervisor@rtbrick: op> show route ipv6 unicast source direct instance ip2vrf
Instance: ip2vrf, AFI: ipv6, SAFI: unicast
Prefix/Label Source Pref Next Hop
Interface
192:1:4::3/128 direct 0 192:1:4::3
10-0/0/4/1
```
#### **4.4.37. show route <afi> <safi> source <source> instance <instance-name> detail**

This command displays route information for the specified address family, source, and instance name in detailed format.

```
supervisor@rtbrick: op> show route ipv6 unicast source direct instance ip2vrf
detail
Instance: ip2vrf, AFI: ipv6, SAFI: unicast
192:1:4::3/128
   Source: direct, Preference: 0
    Next Hop: 192:1:4::3
      Next Hop type: glean, Next Hop action: trap to cpu
       Resolved in: ip2vrf-ipv6-unicast
       Egress interface: lo-0/0/4/1
```
#### **4.4.38. show route <afi> <safi> source <source> instance <instance-name> prefix <prefix>**

This command displays route information for the specified address family, source, instance, and prefix.

supervisor@rtbrick: op> show route ipv6 unicast source direct instance ip2vrf prefix 192:1:4::3/128 Instance: ip2vrf, AFI: ipv6, SAFI: unicast Prefix/Label Source Pref Next Hop Interface 192:1:4::3/128 direct 0 192:1:4::3 lo-0/0/4/1

#### **4.4.39. show route <afi> <safi> source <source> instance <instance-name> prefix <prefix> detail**

This command displays route information for the specified address family, source, instance, and prefix in detailed format.

```
supervisor@rtbrick: op> show route ipv6 unicast source direct instance ip2vrf
prefix 192:1:4::3/128 detail
Instance: ip2vrf, AFI: ipv6, SAFI: unicast
192:1:4::3/128
   Source: direct, Preference: 0
    Next Hop: 192:1:4::3
       Next Hop type: glean, Next Hop action: trap to cpu
       Resolved in: ip2vrf-ipv6-unicast
       Egress interface: lo-0/0/4/1
```
# **5. Interface Show Commands**

# **5.1. show interface physical**

This command displays all the physical interface including loopback, cpu and recycle ports.

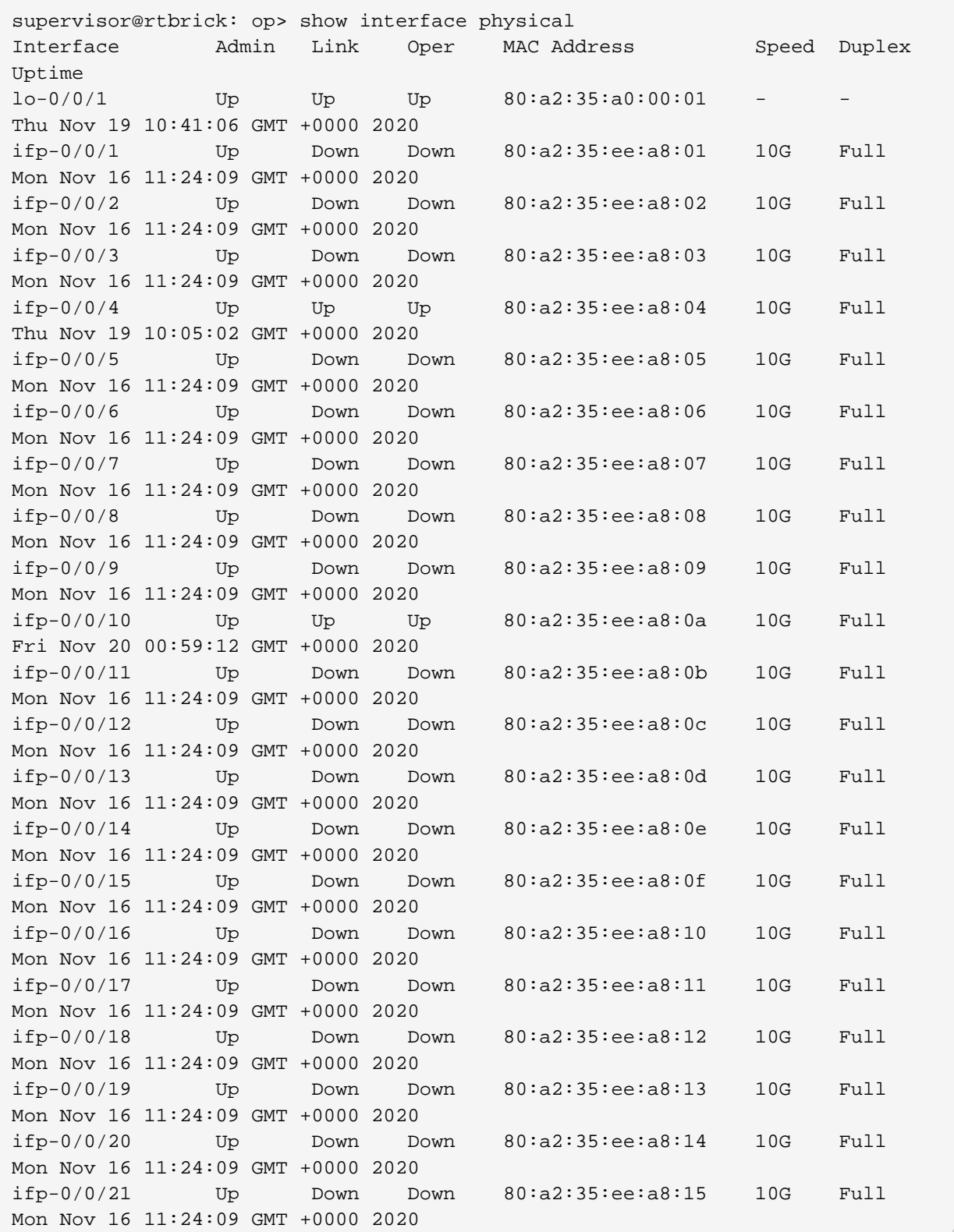

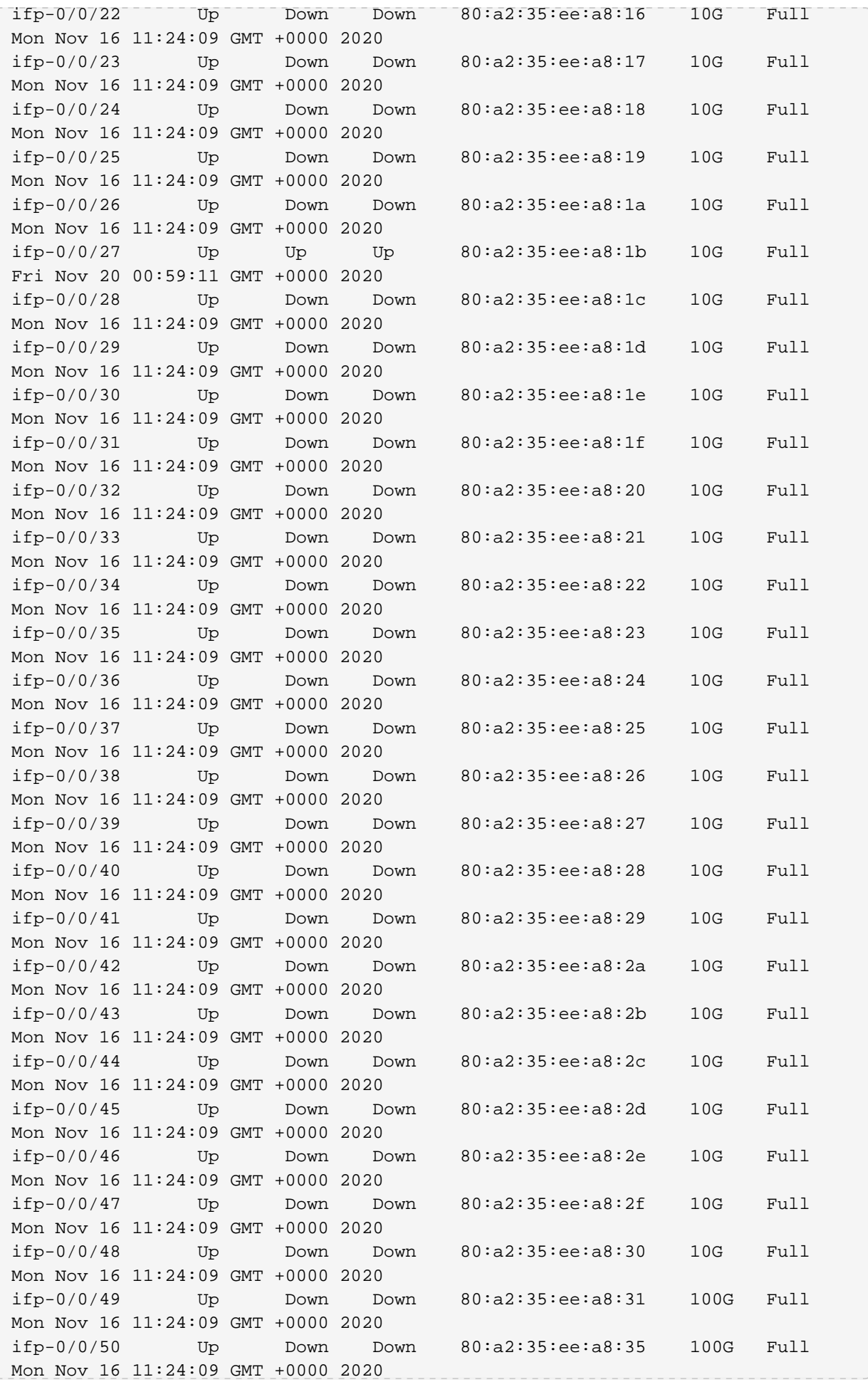

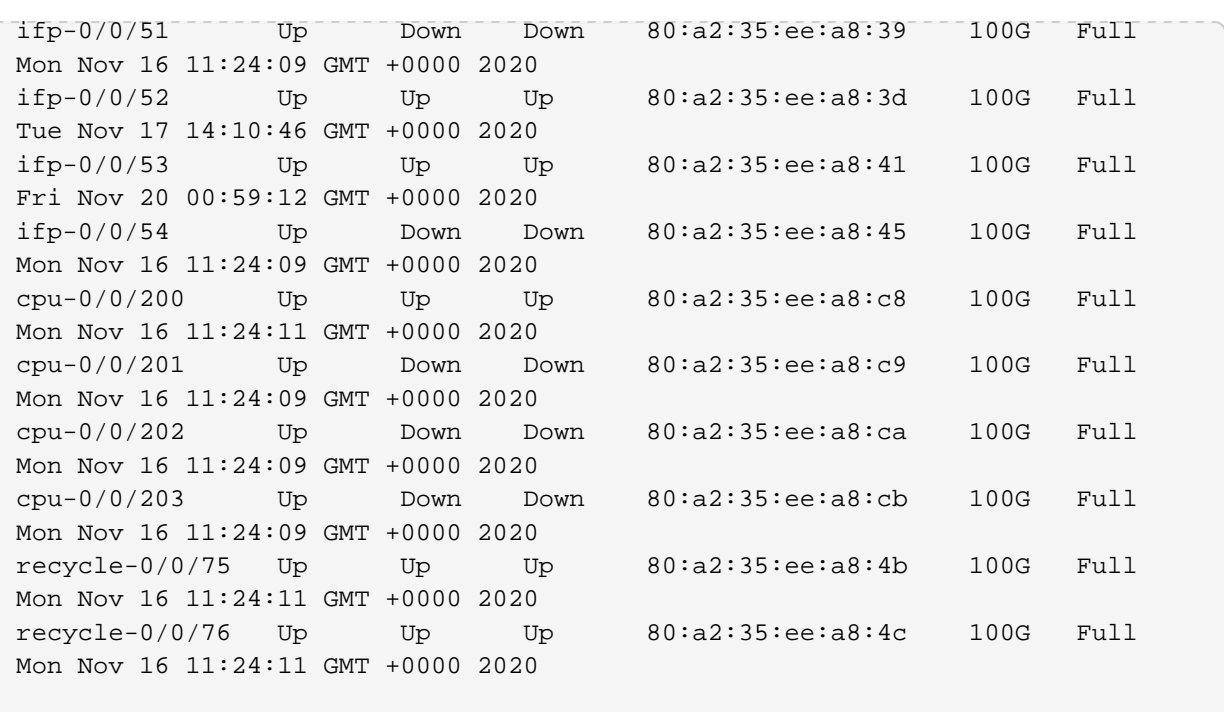

# **5.2. show interface <interface-name>**

This command displays summary output of interface and its logical interface if any.

```
supervisor@rtbrick: op> show interface ifp-0/0/52
Interface Admin Link Oper IPv4 Address IPv6 Address
ifp-0/0/52 Up Up Up
ifl-0/0/52/4 Up Up Up 4.4.4.4/24 fe80::82a2:35ff:feee:a83d/128
```
# **5.3. show interface logical**

This command display all the logical interface in the system including loopback, cpu and recycle logical ports.

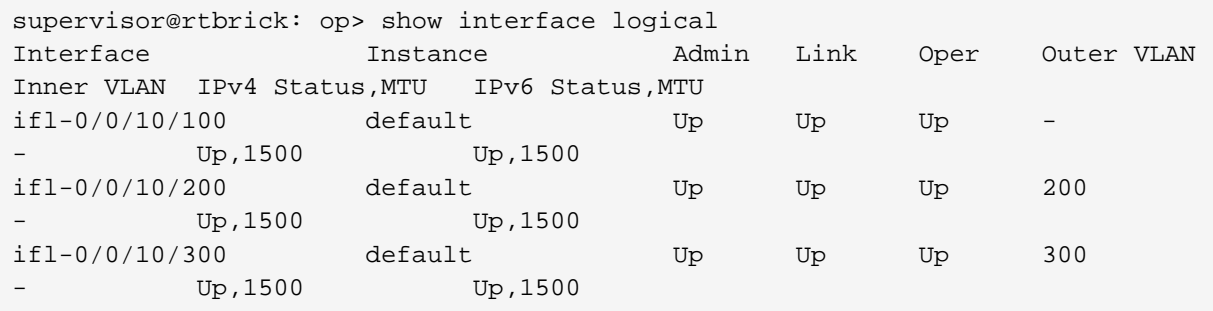

# **5.4. show interface logical instance default**

This command displays all logical interface in the instance including loopback, cpu and recycle logical ports.

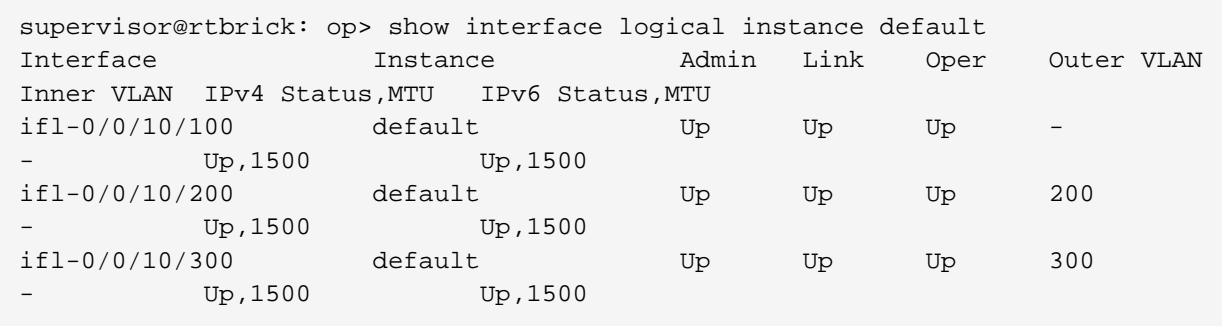

# **5.5. show interface address**

This command displays all ipv4 and ipv6 address in the system.

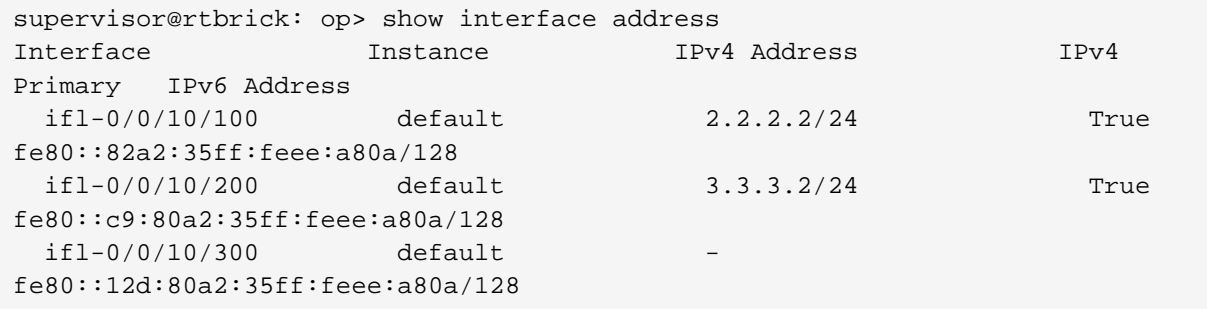

# **5.6. show interface address instance default**

This command displays all address in the instance includes both ipv4 and ipv6.

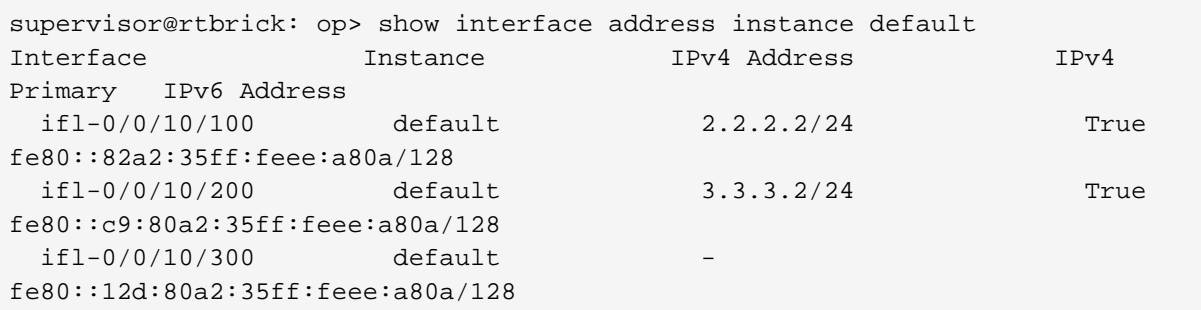

# **5.7. show interface summary**

This command displays output for all the interface including physical and logical and its configured address.

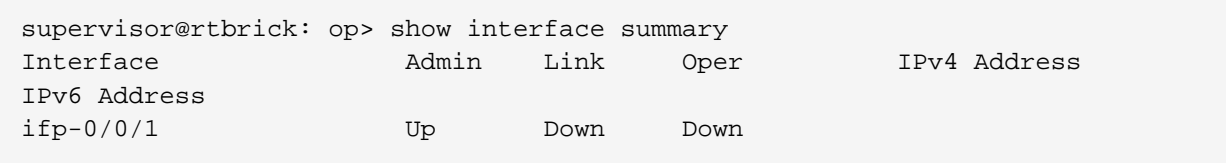

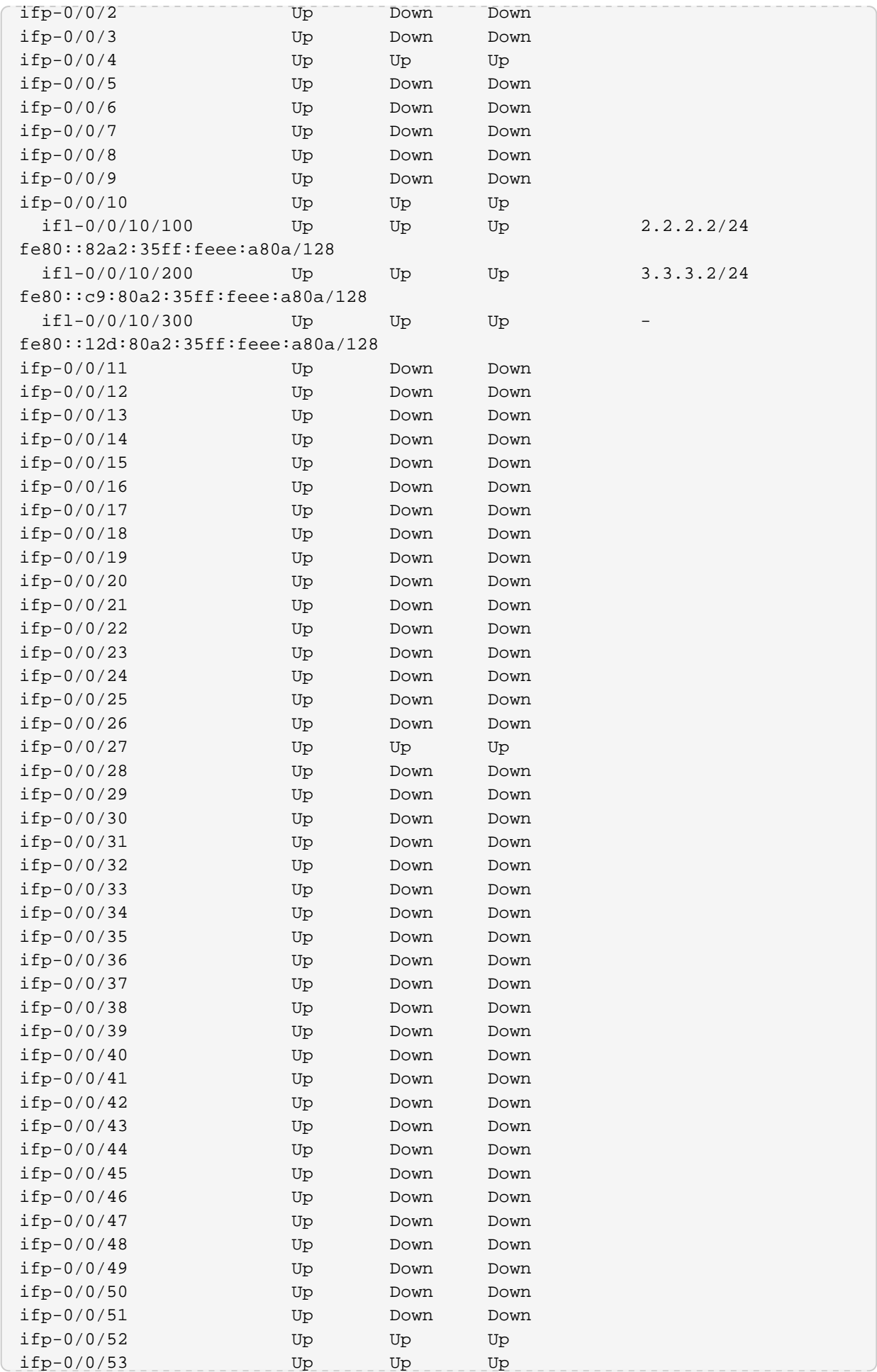

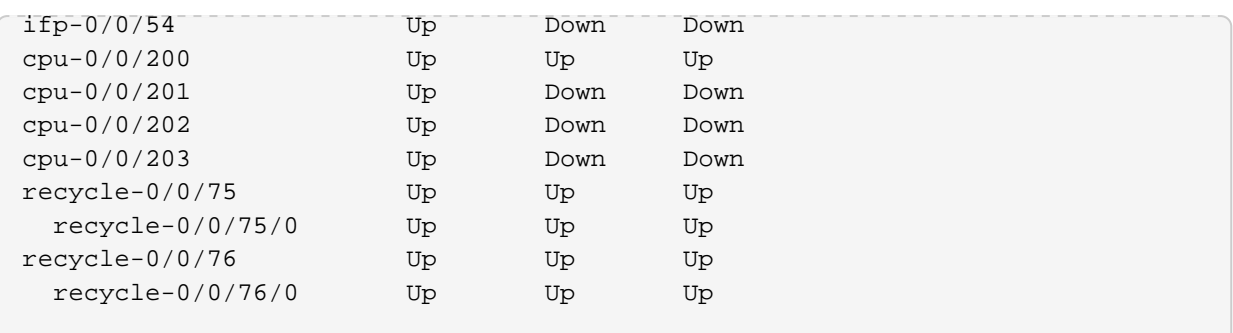

# **5.8. show interface <interface-name>**

This command displays summarised output for specific physical port.

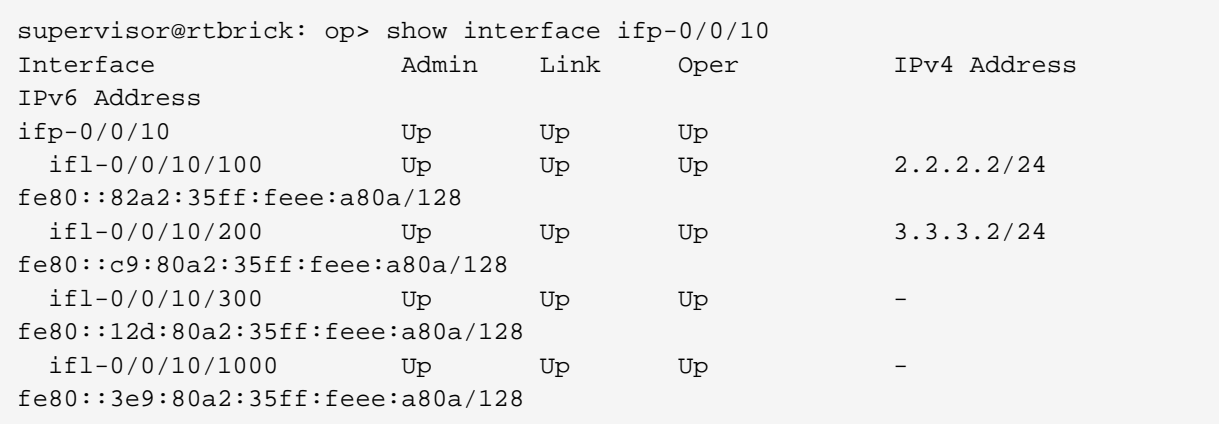

# **5.9. show interface <interface-name> detail**

This command displays detailed output for specific physical port and logical ports under it.

```
supervisor@rtbrick: op> show interface ifp-0/0/10 detail
Interface:ifp-0/0/52
Admin/Link/Operational status: Up/Up/Up
Speed configured: 100G
Speed maximum: 100G
Duplex: Full
Autonegotiation: Disabled
Encapsulation mode: ieee
MTU: 16360
Maximum frame size: 16360
Interface type: ethernet
Interface index: 124929
MAC: 80:a2:35:ee:a8:3d
Uptime: Tue Nov 17 14:10:46 GMT +0000 2020
Description: Physical interface #52 from node 0, chip 0
Packet statistics:
Rx packets: 16034 Tx packets: 17295
Rx bytes: 1602124 Tx bytes: 1711264
Interface:ifl-0/0/52/4, Instance:default
Admin/Link/Operational status: Up/Up/Up
IPv4/IPv6/MPLS Status: Up/Up/Up
IPv4/IPv6/MPLS MTU: 1500/1500/1500
Interface type: Logical Sub interface
Interface index: 106497
MAC: 80:a2:35:ee:a8:3d
IPv4 Address IPv6 Address
4.4.4.4/24 fe80::82a2:35ff:feee:a83d/128
Packet statistics:
Ingress forwarded packets: 16000
Ingress forwarded bytes: 1598656
Ingress drop Packets: 0
Ingress drop bytes: 0
Egress forwarded packets: 0
Egress forwarded bytes: 0
Egress drop packets: 0
Egress drop bytes: 0
```
# **5.10. show interface <interface-name> statistics**

This command displays detailed statistics output for specific physical port and logical ports under it.

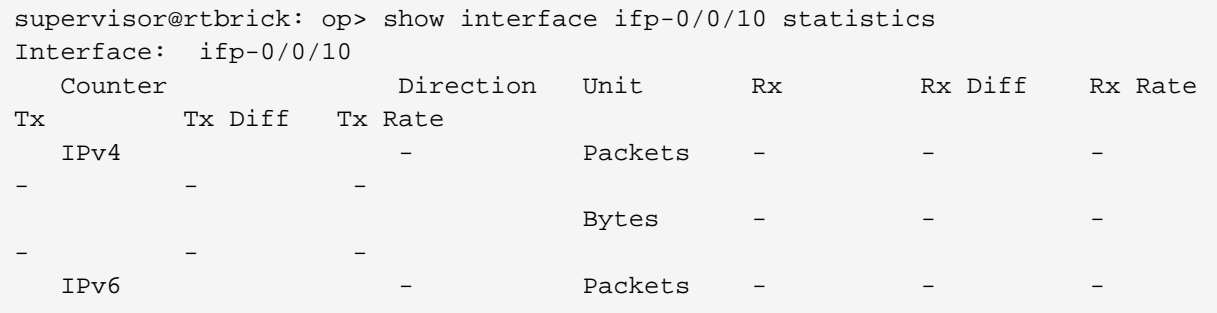

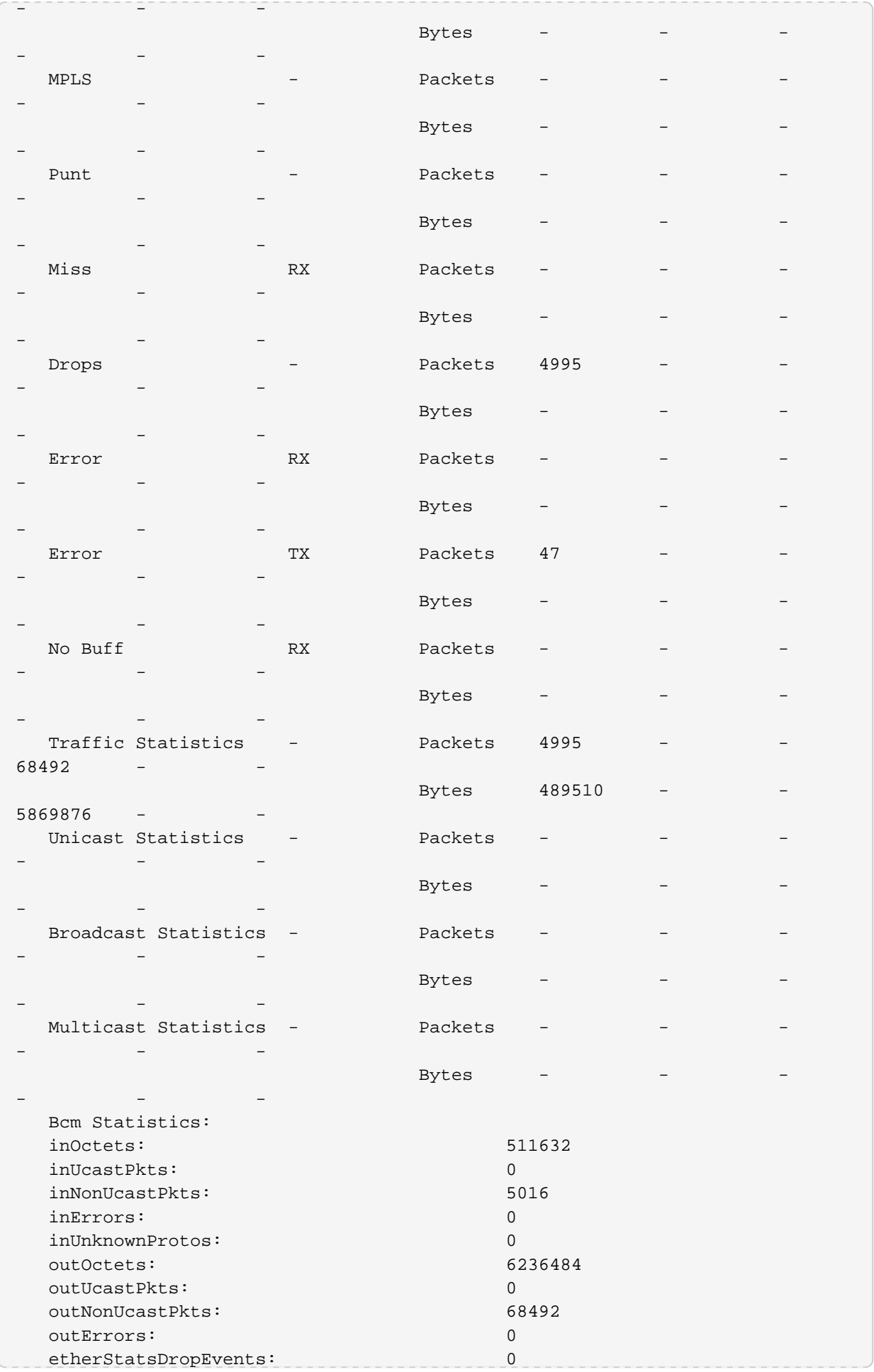

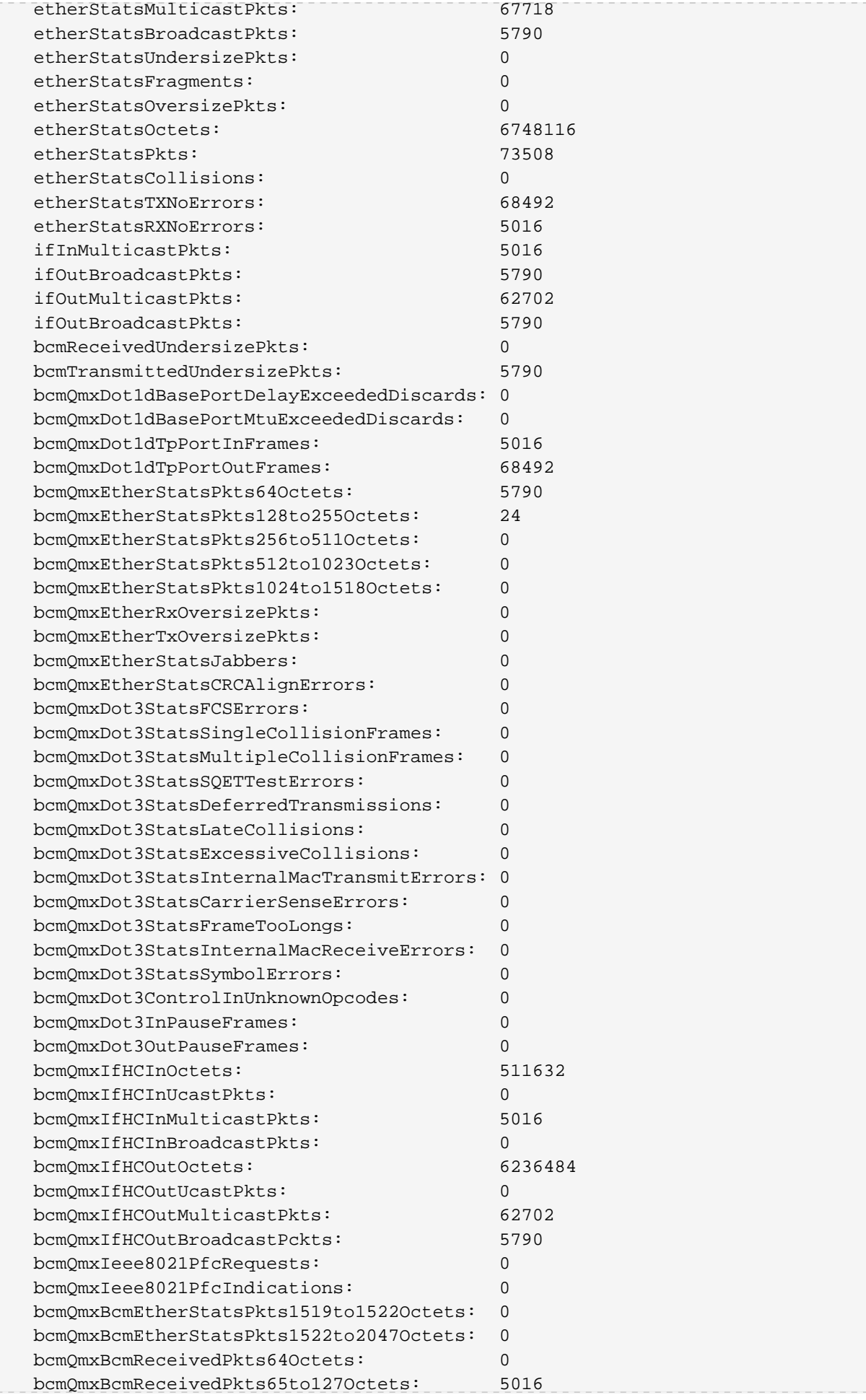

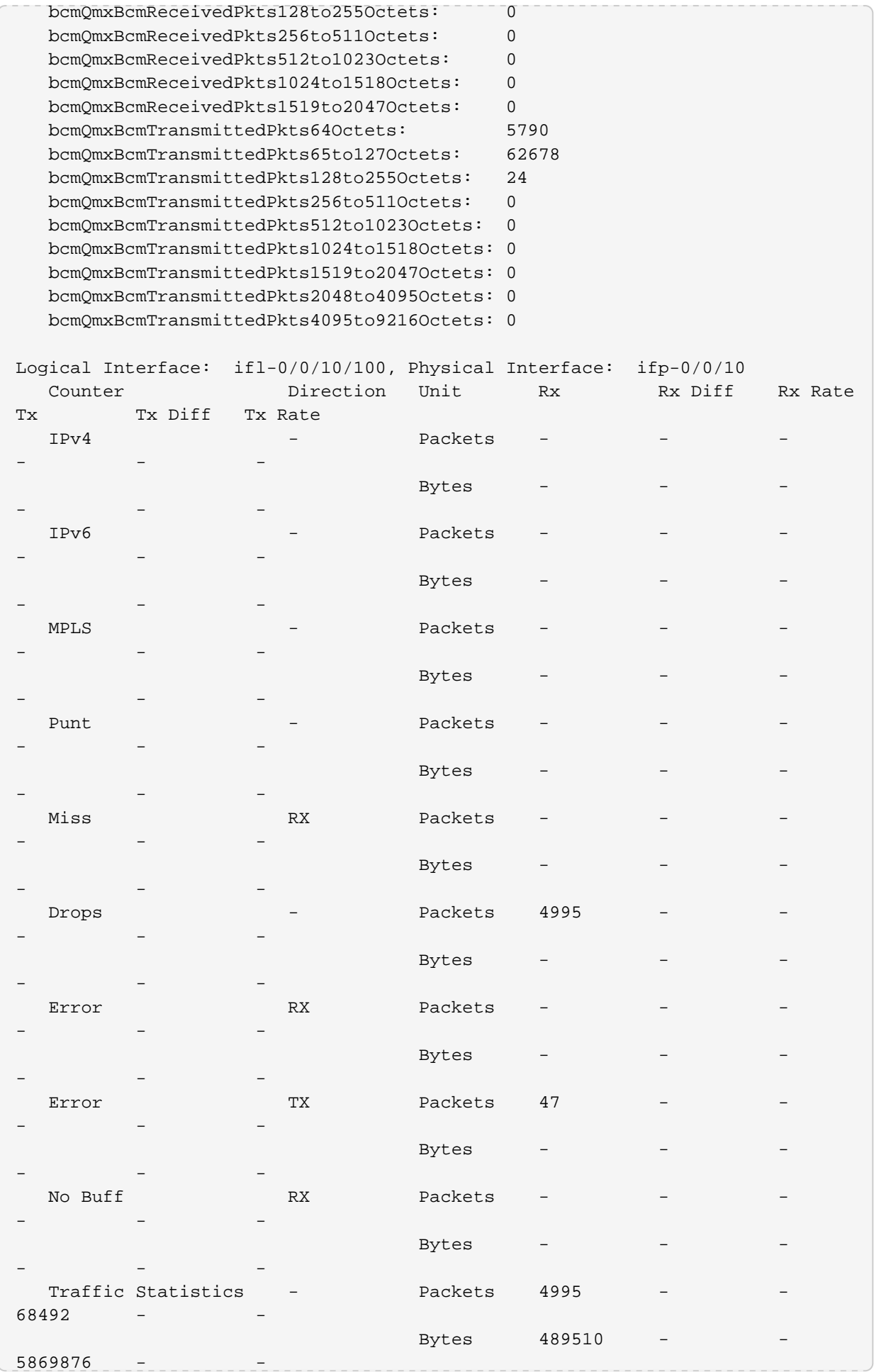

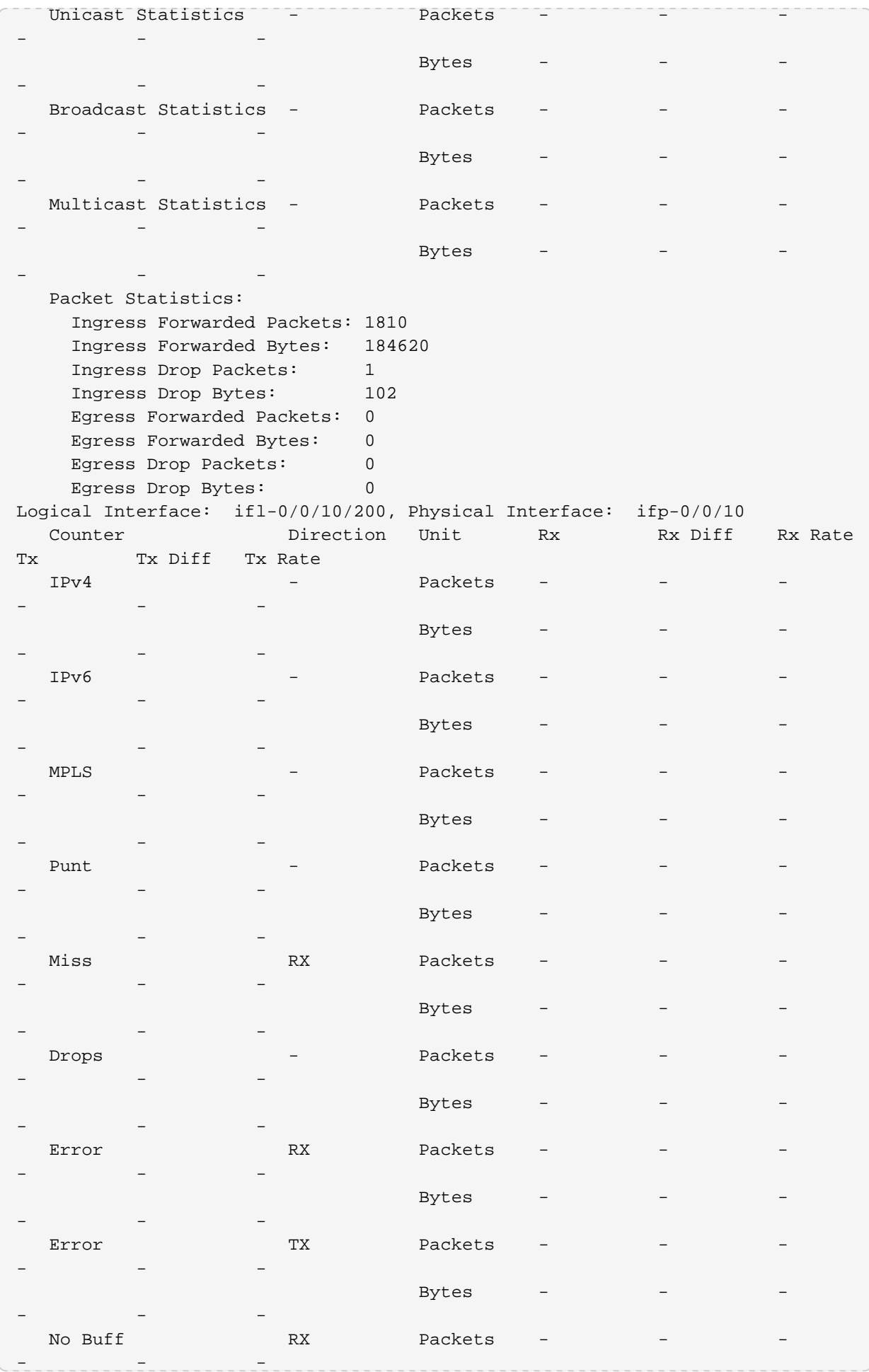

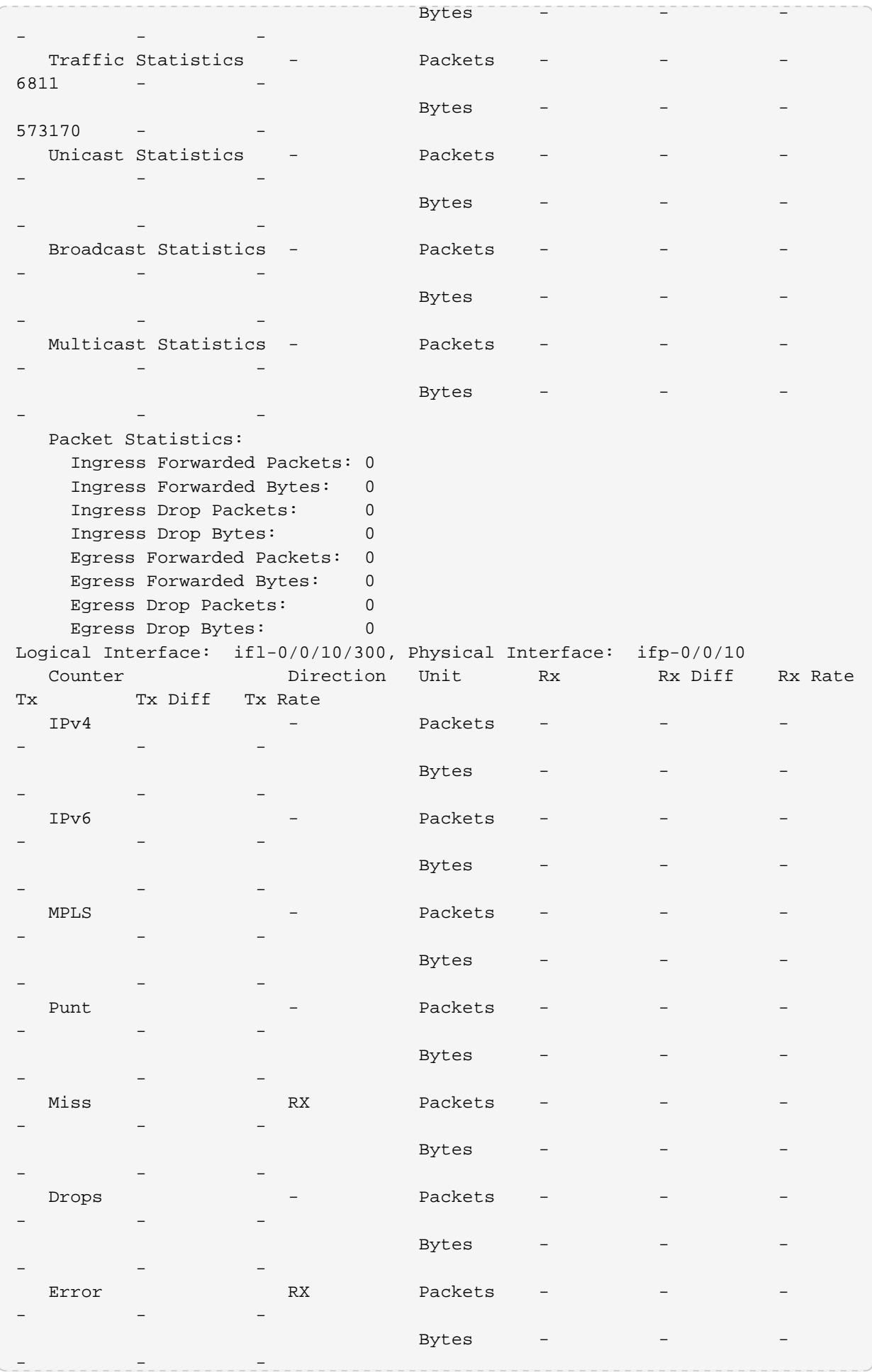

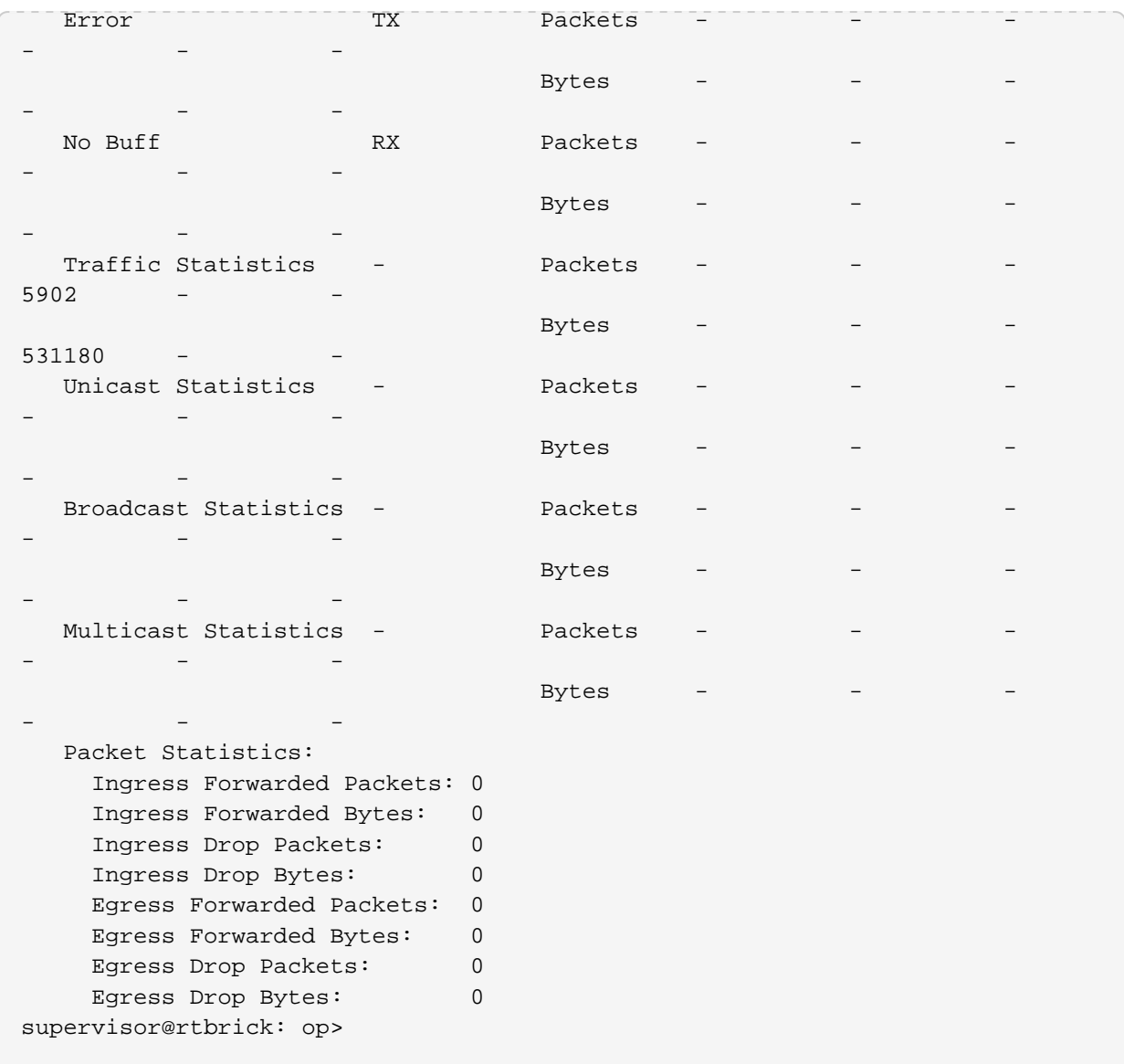

# **5.11. show interface <interface-name> statistics**

This command displays detailed statistics output for specific logical ports.

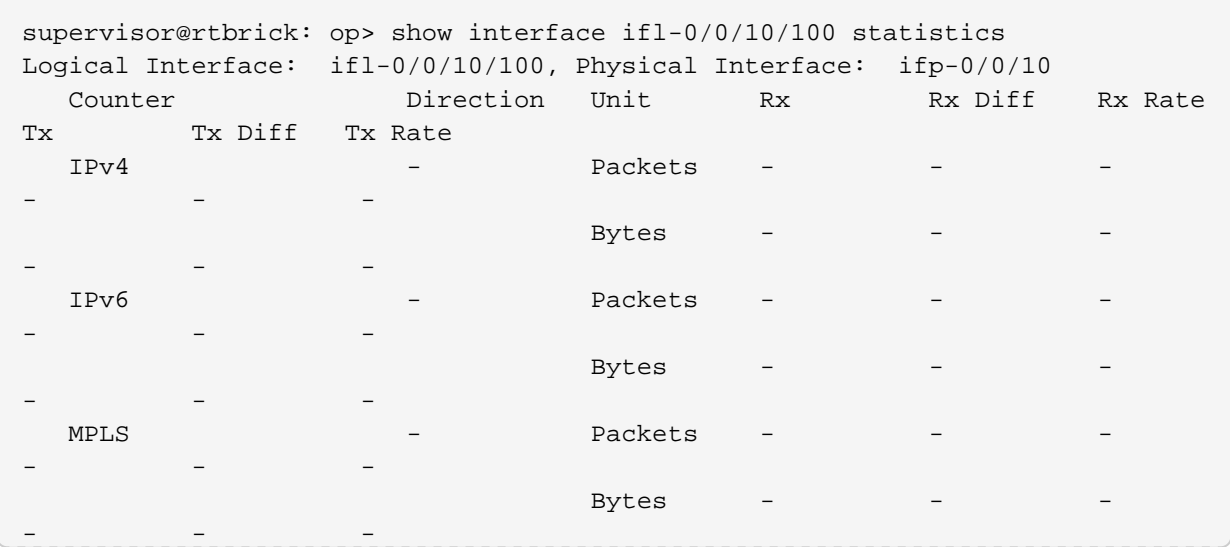

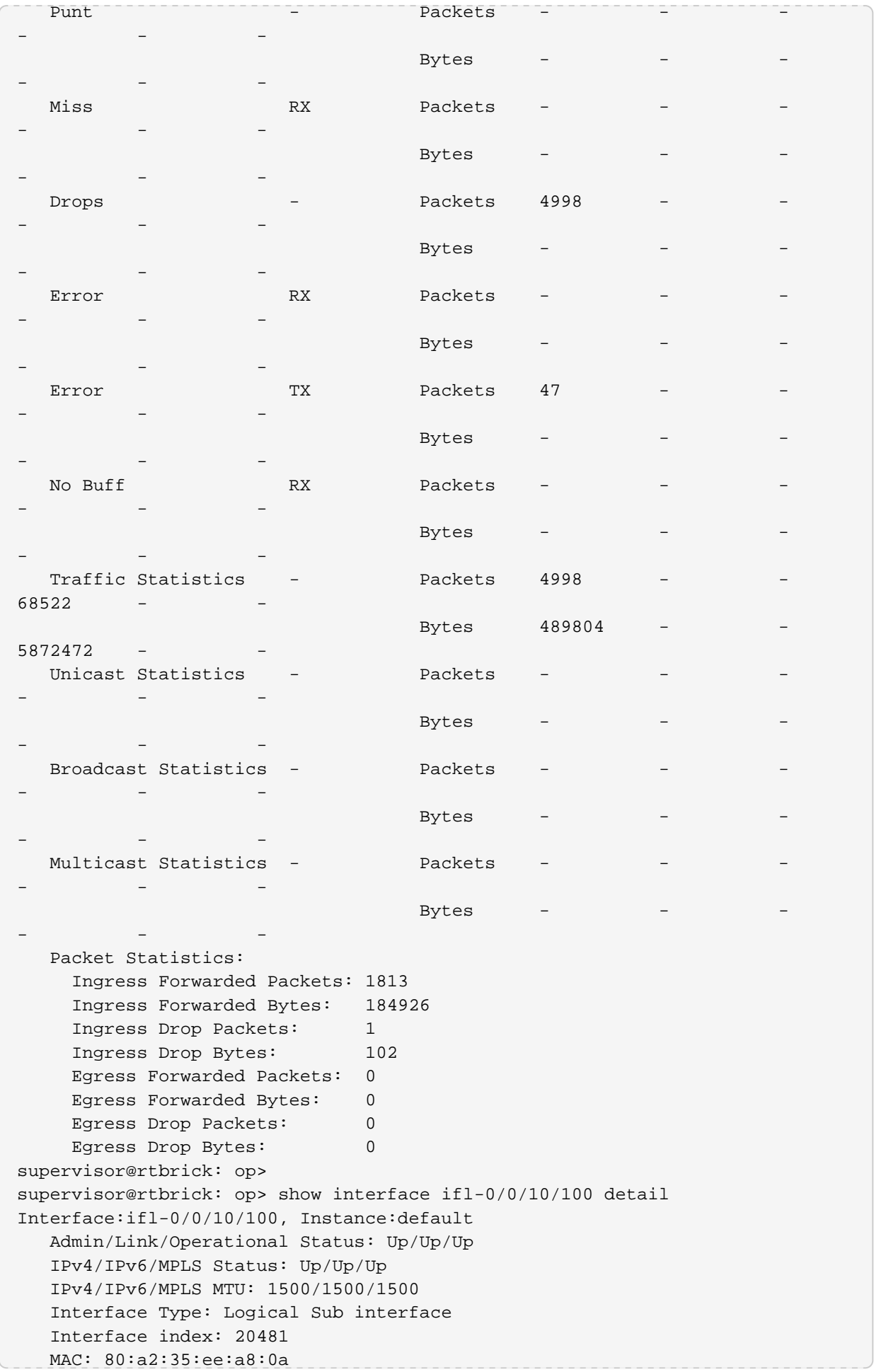

```
 Class-of-Service: pta_8queues_comp_on_S
   IPv4 Address IPv6 Address
   2.2.2.2/24 fe80::82a2:35ff:feee:a80a/128
   Packet Statistics:
     Ingress Forwarded Packets: 1813
     Ingress Forwarded Bytes: 184926
    Ingress Drop Packets: 1
     Ingress Drop Bytes: 102
     Egress Forwarded Packets: 0
     Egress Forwarded Bytes: 0
     Egress Drop Packets: 0
     Egress Drop Bytes: 0
supervisor@rtbrick: op>
```
# **5.12. show interface detail**

This command displays the detailed output for all ports.

```
supervisor@rtbrick: op> show interface detail
Interface Admin Link Oper IPv4 Address
IPv6 Address
Interface:ifp-0/0/1
   Admin/Link/Operational Status: Up/Down/Down
   Speed configured: 10G
   Speed maximum: 10G
   Duplex: Full
   Autonegotiation: Disabled
   Encapsulation mode: ieee
   MTU: 16360
   Maximum Frame Size: 16360
   Interface Type: ethernet
   Interface index: 2049
   MAC: 80:a2:35:ee:a8:01
   Uptime: Wed Nov 11 14:55:53 GMT +0000 2020
   Description: Physical interface #1 from node 0, chip 0
   Packet Statistics:
     Rx Packets: 0 Tx Packets: 0
     Rx Bytes: 0 Tx Bytes: 0
Interface:ifp-0/0/2
   Admin/Link/Operational Status: Up/Down/Down
   Speed configured: 10G
   Speed maximum: 10G
   Duplex: Full
   Autonegotiation: Disabled
   Encapsulation mode: ieee
   MTU: 16360
   Maximum Frame Size: 16360
   Interface Type: ethernet
   Interface index: 4097
   MAC: 80:a2:35:ee:a8:02
   Uptime: Wed Nov 11 14:55:53 GMT +0000 2020
   Description: Physical interface #2 from node 0, chip 0
   Packet Statistics:
```
```
 Rx Packets: 0 Tx Packets: 0
     Rx Bytes: 0 Tx Bytes: 0
Interface:ifp-0/0/3
   Admin/Link/Operational Status: Up/Down/Down
   Speed configured: 10G
   Speed maximum: 10G
   Duplex: Full
   Autonegotiation: Disabled
   Encapsulation mode: ieee
   MTU: 16360
   Maximum Frame Size: 16360
   Interface Type: ethernet
   Interface index: 6145
   MAC: 80:a2:35:ee:a8:03
   Uptime: Wed Nov 11 14:55:53 GMT +0000 2020
   Description: Physical interface #3 from node 0, chip 0
   Packet Statistics:
     Rx Packets: 0 Tx Packets: 0
     Rx Bytes: 0 Tx Bytes: 0
Interface:ifp-0/0/4
   Admin/Link/Operational Status: Up/Up/Up
   Speed configured: 10G
   Speed maximum: 10G
   Duplex: Full
   Autonegotiation: Disabled
   Encapsulation mode: ieee
   MTU: 16360
   Maximum Frame Size: 16360
   Interface Type: ethernet
   Interface index: 8193
   MAC: 80:a2:35:ee:a8:04
   Uptime: Fri Nov 13 15:04:20 GMT +0000 2020
   Description: Physical interface #4 from node 0, chip 0
   Packet Statistics:
     Rx Packets: 5744 Tx Packets: 5748
     Rx Bytes: 574400 Tx Bytes: 574800
Interface:ifp-0/0/5
   Admin/Link/Operational Status: Up/Down/Down
   Speed configured: 10G
   Speed maximum: 10G
   Duplex: Full
   Autonegotiation: Disabled
   Encapsulation mode: ieee
   MTU: 16360
   Maximum Frame Size: 16360
   Interface Type: ethernet
   Interface index: 10241
   MAC: 80:a2:35:ee:a8:05
   Uptime: Wed Nov 11 14:55:53 GMT +0000 2020
   Description: Physical interface #5 from node 0, chip 0
   Packet Statistics:
     Rx Packets: 0 Tx Packets: 0
     Rx Bytes: 0 Tx Bytes: 0
Interface:ifp-0/0/6
   Admin/Link/Operational Status: Up/Down/Down
   Speed configured: 10G
   Speed maximum: 10G
   Duplex: Full
```

```
 Autonegotiation: Disabled
   Encapsulation mode: ieee
   MTU: 16360
   Maximum Frame Size: 16360
   Interface Type: ethernet
   Interface index: 12289
   MAC: 80:a2:35:ee:a8:06
   Uptime: Wed Nov 11 14:55:53 GMT +0000 2020
   Description: Physical interface #6 from node 0, chip 0
   Packet Statistics:
 Rx Packets: 0 Tx Packets: 0
 Rx Bytes: 0 Tx Bytes: 0
```
## **5.13. show interface statistics**

This command displays summarized statistics output for all ports.

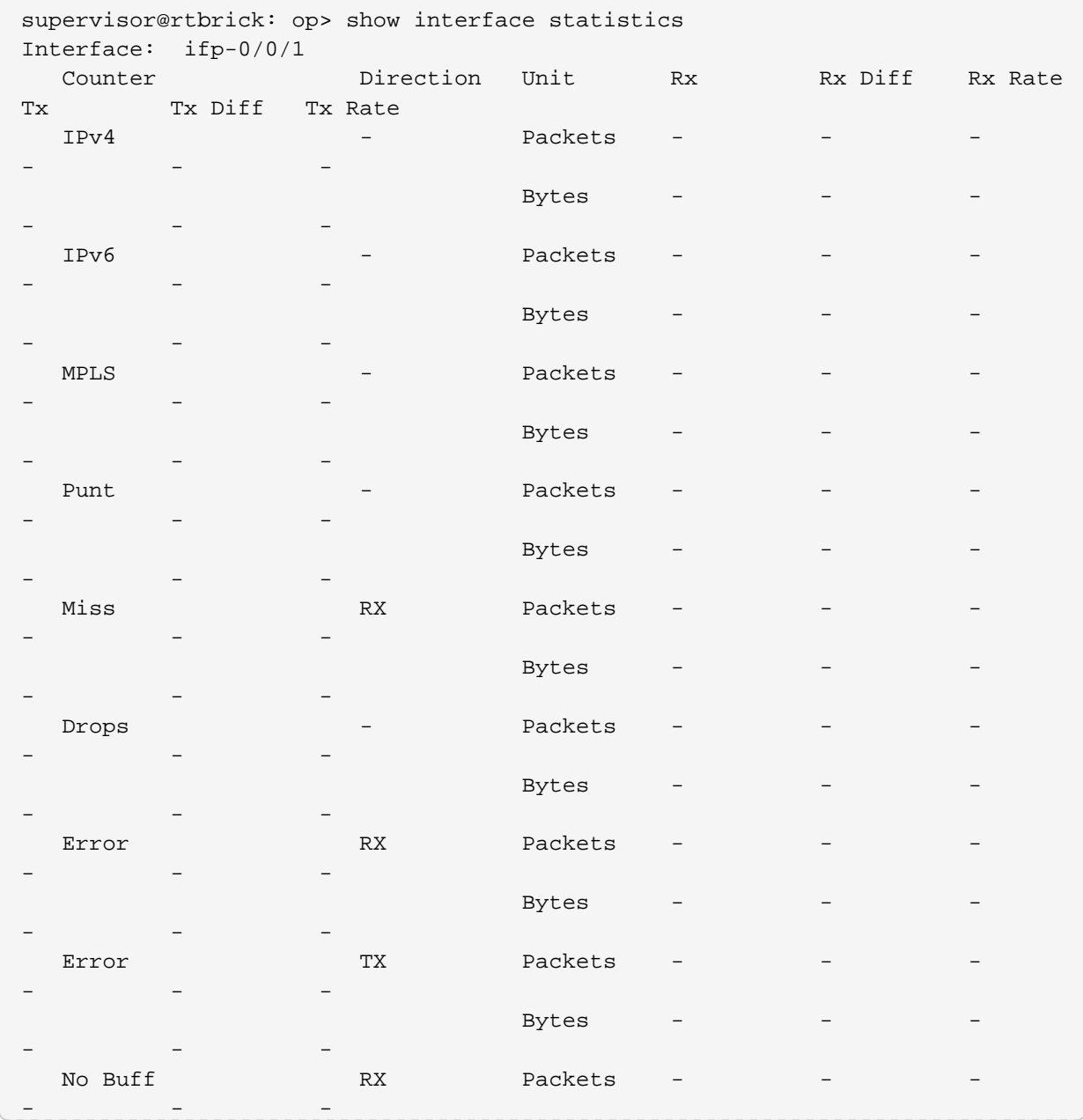

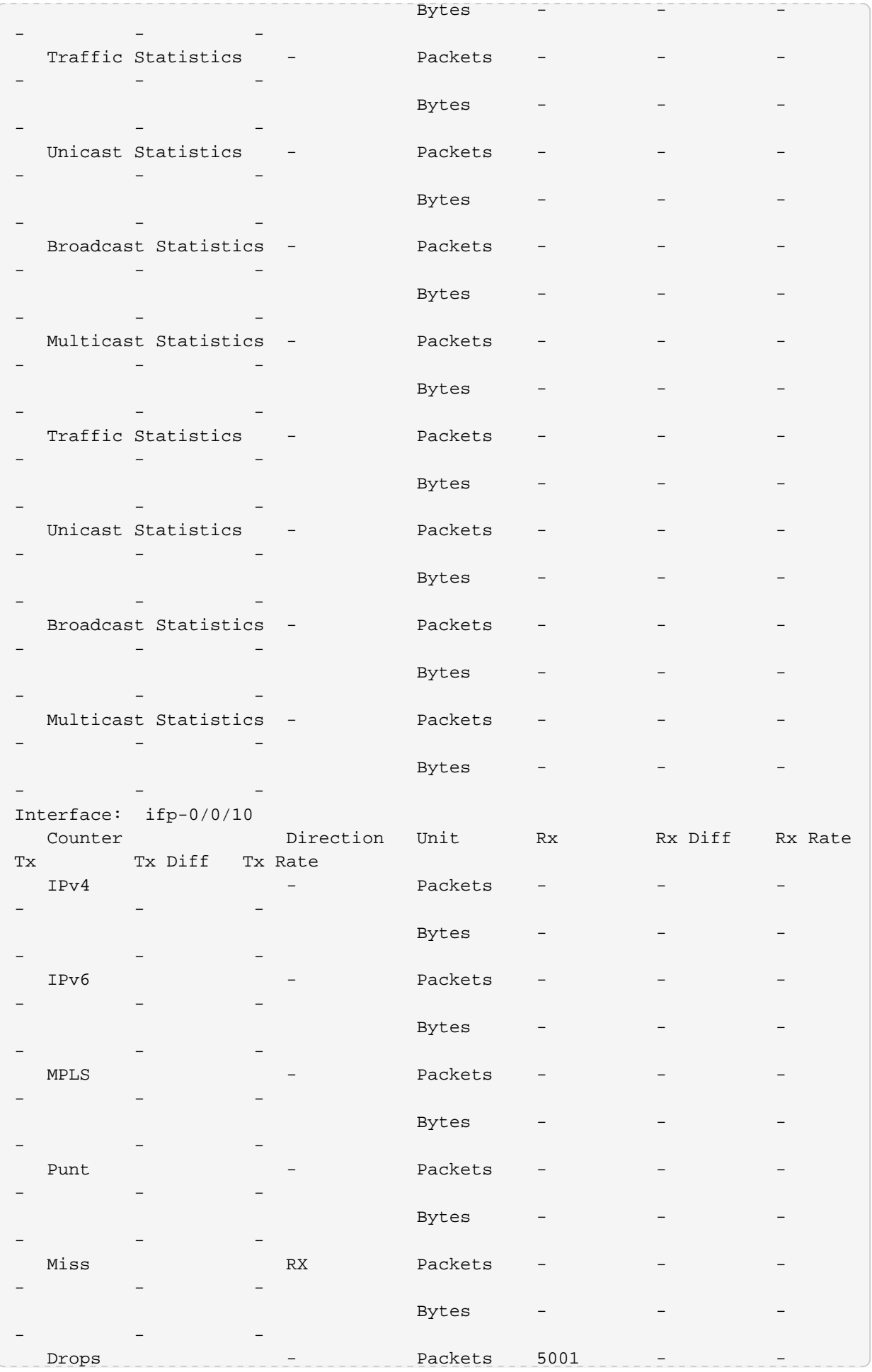

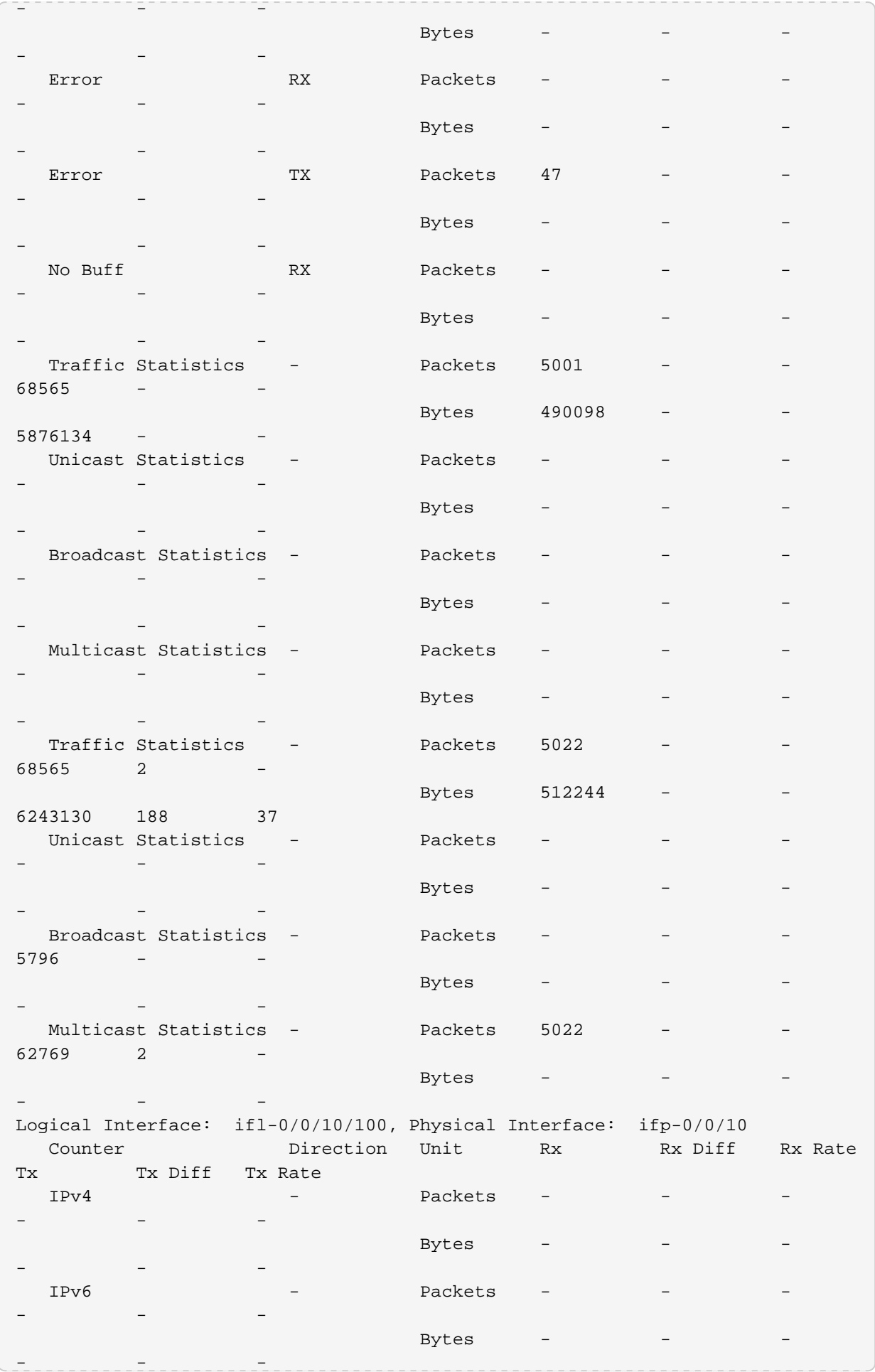

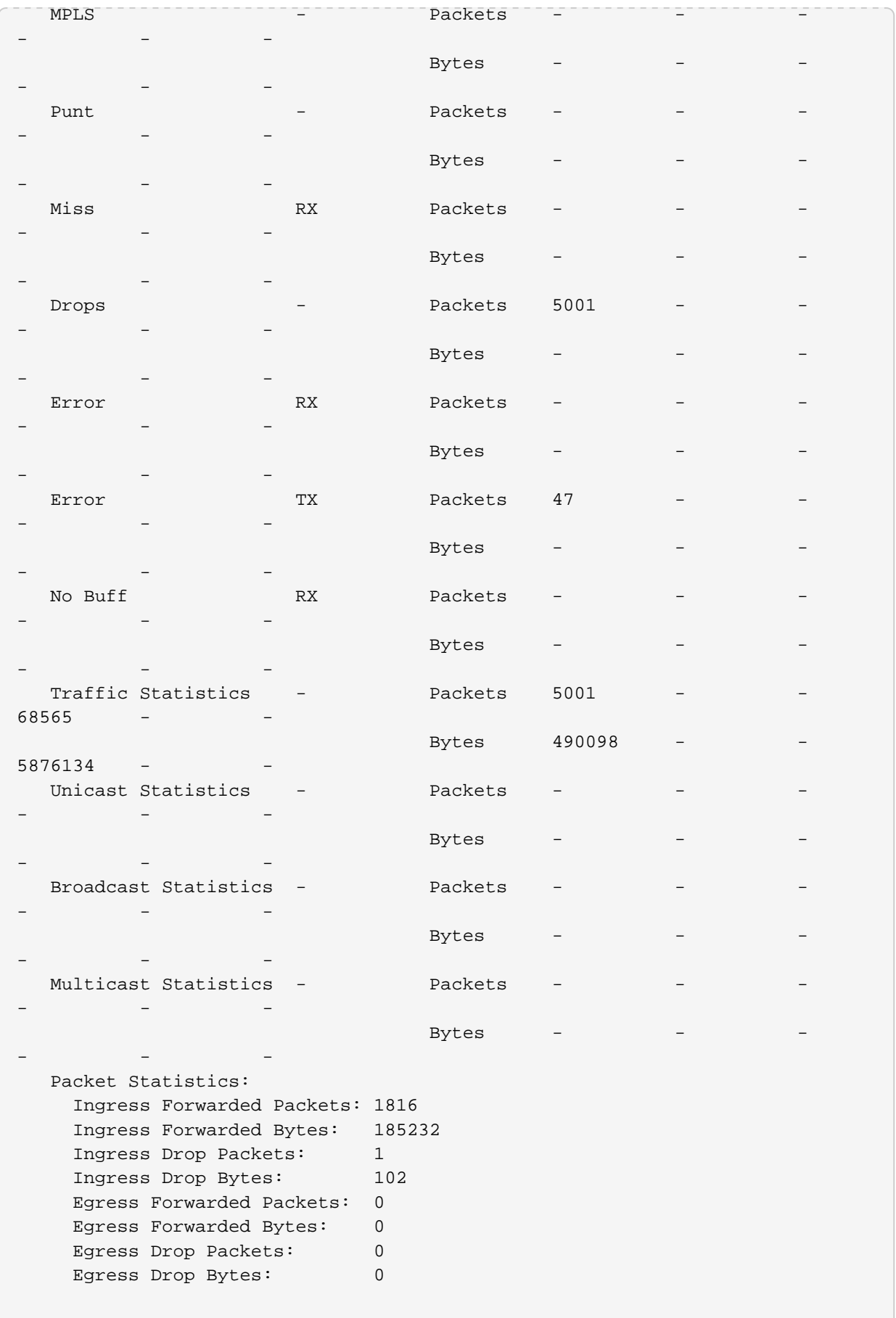

# **6. Statistics Show Commands**

# **6.1. Viewing ACL Statistics**

#### **6.1.1. show bcm acl statistics**

This command displays all ACL statistics.

```
supervisor@rtbrick: op> show bcm acl statistics
Rule Name: mfc1
    ACL Type: multifield_ipv4
     Ordinal: 0
     ACL_Stat_id: 4294967295
     Counter_id: 16376
     Counter_engine: 254
    Acl handle: 0
     Packet_statistics: 1524933
     Bytes_statistics: 1530770278
     Packet_statistics_core1: 0
     Bytes_statistics_core1: 0
     bcmFieldStatBytes: 0
     bcmFieldStatPackets: 0
     bcmFieldStatGreenBytes: 1530770278
     bcmFieldStatGreenPackets: 1524933
     bcmFieldStatNotGreenBytes: 0
     bcmFieldStatNotGreenPackets: 0
     bcmFieldStatAcceptedBytes: 1530770278
     bcmFieldStatAcceptedPackets: 1524933
     bcmFieldStatAcceptedGreenBytes: 1530770278
     bcmFieldStatAcceptedGreenPackets: 1524933
     bcmFieldStatAcceptedNotGreenBytes: 0
     bcmFieldStatAcceptedNotGreenPackets: 0
    bcmFieldStatDroppedBytes: 0
     bcmFieldStatDroppedPackets: 0
     bcmFieldStatDroppedGreenBytes: 0
     bcmFieldStatDroppedGreenPackets: 0
     bcmFieldStatDroppedYellowBytes: 0
     bcmFieldStatDroppedYellowPackets: 0
     bcmFieldStatDroppedRedBytes: 0
     bcmFieldStatDroppedRedPackets: 0
     bcmFieldStatDroppedNotGreenBytes: 0
     bcmFieldStatDroppedNotGreenPackets: 0
     bcmFieldStatDroppedNotYellowBytes: 0
     bcmFieldStatDroppedNotYellowPackets: 0
     bcmFieldStatDroppedNotRedBytes: 0
     bcmFieldStatDroppedNotRedPackets: 0
     bcmFieldStatDiscardedYellowOctets: 0
     bcmFieldStatDiscardedYellowPackets: 0
     bcmFieldStatDiscardedRedOctets: 0
     bcmFieldStatDiscardedRedPackets: 0
```
#### **6.1.2. show bcm acl statistics type <type>**

This command displays ACL statistics for the specified type.

```
supervisor@rtbrick: op> show bcm acl statistics type l3v4
Rule Name: radius-srv1-v4-coa-trap
     ACL Type: l3v4
     Ordinal: 0
     ACL_Stat_id: 4294967295
     Counter_id: 0
     Counter_engine: 254
    Acl handle: 0
     Packet_statistics: 58664
     Bytes_statistics: 4145806
     Packet_statistics_core1: 0
     Bytes_statistics_core1: 0
     bcmFieldStatBytes: 0
     bcmFieldStatPackets: 0
     bcmFieldStatGreenBytes: 4145806
     bcmFieldStatGreenPackets: 58664
    bcmFieldStatNotGreenBytes: 0
     bcmFieldStatNotGreenPackets: 0
     bcmFieldStatAcceptedBytes: 4145806
     bcmFieldStatAcceptedPackets: 58664
     bcmFieldStatAcceptedGreenBytes: 4145806
     bcmFieldStatAcceptedGreenPackets: 58664
     bcmFieldStatAcceptedNotGreenBytes: 0
     bcmFieldStatAcceptedNotGreenPackets: 0
     bcmFieldStatDroppedBytes: 0
     bcmFieldStatDroppedPackets: 0
     bcmFieldStatDroppedGreenBytes: 0
     bcmFieldStatDroppedGreenPackets: 0
     bcmFieldStatDroppedYellowBytes: 0
     bcmFieldStatDroppedYellowPackets: 0
     bcmFieldStatDroppedRedBytes: 0
     bcmFieldStatDroppedRedPackets: 0
     bcmFieldStatDroppedNotGreenBytes: 0
     bcmFieldStatDroppedNotGreenPackets: 0
     bcmFieldStatDroppedNotYellowBytes: 0
     bcmFieldStatDroppedNotYellowPackets: 0
     bcmFieldStatDroppedNotRedBytes: 0
     bcmFieldStatDroppedNotRedPackets: 0
     bcmFieldStatDiscardedYellowOctets: 0
     bcmFieldStatDiscardedYellowPackets: 0
     bcmFieldStatDiscardedRedOctets: 0
     bcmFieldStatDiscardedRedPackets: 0
```
#### **6.1.3. show bcm acl statistics type l3v4 rule <rule-name>**

This command displays ACL statistics for the specified type and rule-name.

supervisor@rtbrick: op> show bcm acl statistics type l3v4 rule radius-srv1 v4-auth-trap Rule Name: radius-srv1-v4-auth-trap ACL Type: l3v4 Ordinal: 0 ACL\_Stat\_id: 4294967295 Counter\_id: 0 Counter\_engine: 254 Acl\_handle: 0 Packet statistics: 58768 Bytes\_statistics: 4153086 Packet\_statistics\_core1: 0 Bytes\_statistics\_core1: 0 bcmFieldStatBytes: 0 bcmFieldStatPackets: 0 bcmFieldStatGreenBytes: 4153086 bcmFieldStatGreenPackets: 58768 bcmFieldStatNotGreenBytes: 0 bcmFieldStatNotGreenPackets: 0 bcmFieldStatAcceptedBytes: 4153086 bcmFieldStatAcceptedPackets: 58768 bcmFieldStatAcceptedGreenBytes: 4153086 bcmFieldStatAcceptedGreenPackets: 58768 bcmFieldStatAcceptedNotGreenBytes: 0 bcmFieldStatAcceptedNotGreenPackets: 0 bcmFieldStatDroppedBytes: 0 bcmFieldStatDroppedPackets: 0 bcmFieldStatDroppedGreenBytes: 0 bcmFieldStatDroppedGreenPackets: 0 bcmFieldStatDroppedYellowBytes: 0 bcmFieldStatDroppedYellowPackets: 0 bcmFieldStatDroppedRedBytes: 0 bcmFieldStatDroppedRedPackets: 0 bcmFieldStatDroppedNotGreenBytes: 0 bcmFieldStatDroppedNotGreenPackets: 0 bcmFieldStatDroppedNotYellowBytes: 0 bcmFieldStatDroppedNotYellowPackets: 0 bcmFieldStatDroppedNotRedBytes: 0 bcmFieldStatDroppedNotRedPackets: 0 bcmFieldStatDiscardedYellowOctets: 0 bcmFieldStatDiscardedYellowPackets: 0 bcmFieldStatDiscardedRedOctets: 0 bcmFieldStatDiscardedRedPackets: 0

### **6.2. Viewing PPPOE statistics**

#### **6.2.1. show bcm pppoe counters**

This command displays all PPOE counters.

```
supervisor@rtbrick: op> show bcm pppoe counters
Subscriber-Id: 72339069014638594
     PPP SessionId: 1
    IFP Name: n/a
    Local MAC: b8:6a:97:a5:98:03
    Subscriber MAC: 00:15:01:00:00:01
     Rx_Accepted_pkts: 11
    Rx_Accepted_bytes: 789
    Rx_Dropped_pkts: 0
    Rx_Dropped_bytes: 0
    Tx_Accepted_pkts: 11
    Tx_Accepted_bytes: 529
    Tx_Dropped_pkts: 0
    Tx_Dropped_bytes: 0
Subscriber-Id: 72339069014638596
    PPP SessionId: 3
    IFP Name: n/a
    Local MAC: b8:6a:97:a5:98:03
     Subscriber MAC: 00:13:01:00:00:01
    Rx_Accepted_pkts: 206868553
    Rx_Accepted_bytes: 206855911805
    Rx_Dropped_pkts: 2
    Rx_Dropped_bytes: 2000
     Tx_Accepted_pkts: 0
    Tx_Accepted_bytes: 0
    Tx_Dropped_pkts: 0
     Tx_Dropped_bytes: 0
```
#### **6.2.2. show bcm pppoe counters <subscriber-ID>**

This command displays PPPOE counters for the specified subscriber-ID.

```
supervisor@rtbrick: op> show bcm pppoe counters 72339069014638594
Subscriber-Id: 72339069014638594
    PPP SessionId: 1
     IFP Name: n/a
    Local MAC: b8:6a:97:a5:98:03
    Subscriber MAC: 00:15:01:00:00:01
    Rx_Accepted_pkts: 11
    Rx_Accepted_bytes: 789
    Rx_Dropped_pkts: 0
    Rx_Dropped_bytes: 0
    Tx_Accepted_pkts: 11
     Tx_Accepted_bytes: 529
     Tx_Dropped_pkts: 0
     Tx_Dropped_bytes: 0
```
# **7. Clear Commands**

## **7.1. Interface Counters**

### **7.1.1. clear interface statistics**

This command clears VPP interface statistics (physical/Logical)

```
supervisor@rtbrick: op> clear interface statistics
```
## **7.1.2. clear interface statistics <interface-name>**

This command clears VPP interface statistics (physical/Logical) for the specified interface name.

supervisor@rtbrick: op> clear interface statistics ifp-0/0/54

# **7.2. Clearing ACL Counters**

# **7.2.1. clear acl counters**

This command clears all ACL counters.

supervisor@rtbrick: op> clear acl counters

### **7.2.2. clear acl counters type <type>**

This command clears the ACL counters for the specified type.

supervisor@rtbrick: op> clear acl counters type l3v6

# **7.2.3. clear acl counters type <type> rule <rule-name>**

supervisor@rtbrick: op> clear acl counters type 12 rule rule1

# **7.3. BCM clear Counter**

#### **7.3.1. Interface Counters**

#### **7.3.1.1. clear bcm interface statistics**

This command clears all bcm interface statistics

supervisor@rtbrick: op> clear bcm interface statistics

#### **7.3.1.2. clear bcm interface statistics <interface-name>**

This command clears interface statistics for the specified interface.

supervisor@rtbrick: op> clear bcm interface statistics ifp-0/0/10